We are built to make mistakes, coded for error.

Lewis Thomas

It is one thing to show a man that he is in error, and another to put him in possession of the truth.

John Locke

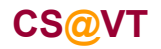

#### Prerequisites for Eclipse

To use Eclipse you must have an installed version of the Java Runtime Environment (JRE).

The latest version is available from **java.com**.

Since Eclipse includes its own Java compiler, it is not strictly necessary to have a version of the Java Development Kit (JDK) installed on your computer.

However, I recommend installing one anyway so that you can test your code against the "real" Java compiler.

The latest version is available from: **www.oracle.com/technetwork/java/**

If you install the JDK, I recommend putting it in a root-level directory, and making sure there are no spaces in the pathname for the directory.

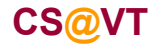

### Eclipse Workbench

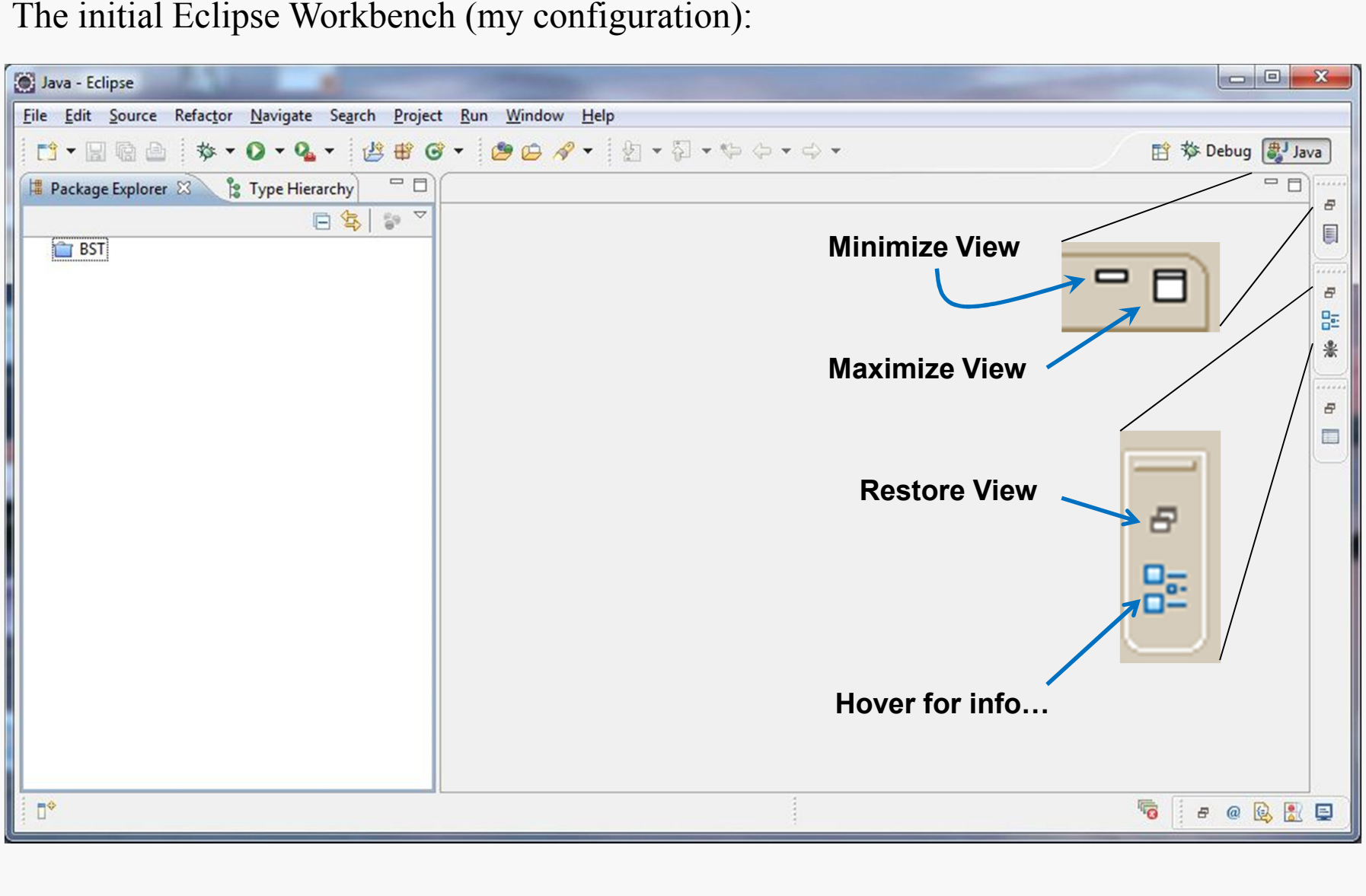

The initial Eclipse Workbench (my configuration):

**CS@VT**

#### Eclipse Java Perspective Toolbar

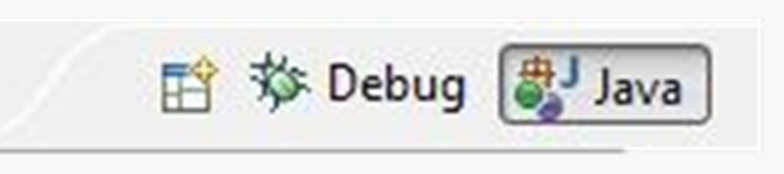

r - Hae

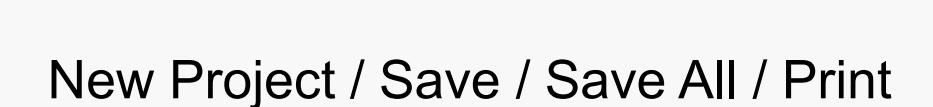

Choose a Perspective

Build Project

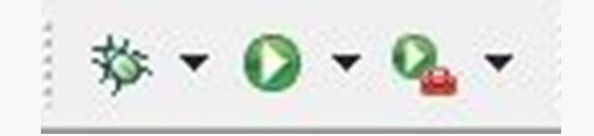

Start Debugging + configurations

Run Project + configurations

Run Last Tool + configurations

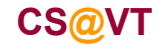

 $\frac{1}{010}$ 

**Data Structures & Algorithms**

#### Eclipse Java Perspective Toolbar

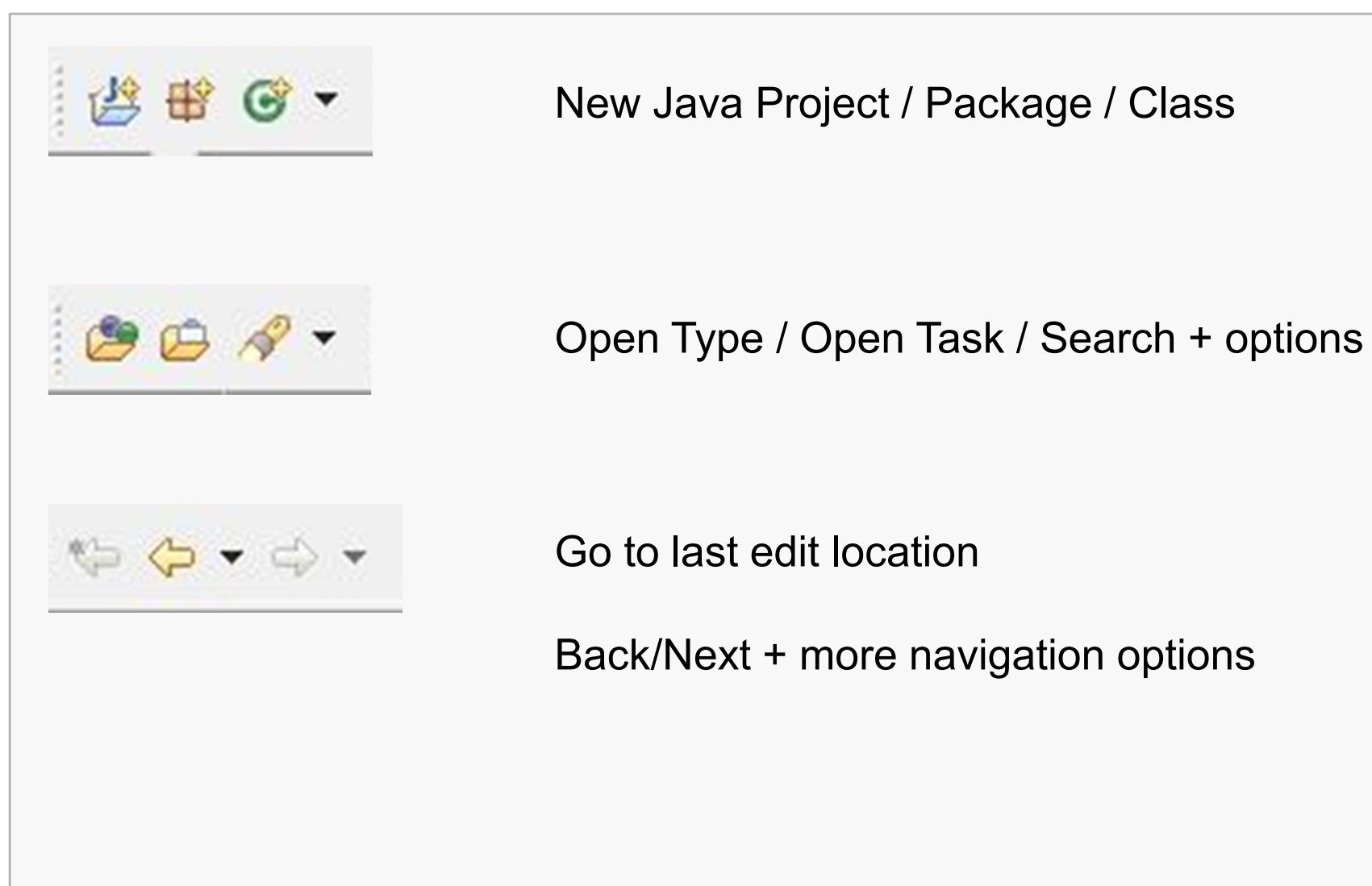

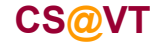

**Data Structures & Algorithms**

#### **Creating a New Java Project**

 $\sim$ 

 $\sqrt{2}$ 

#### In the Workbench, select **File/New/Java Project**:**PART 1**

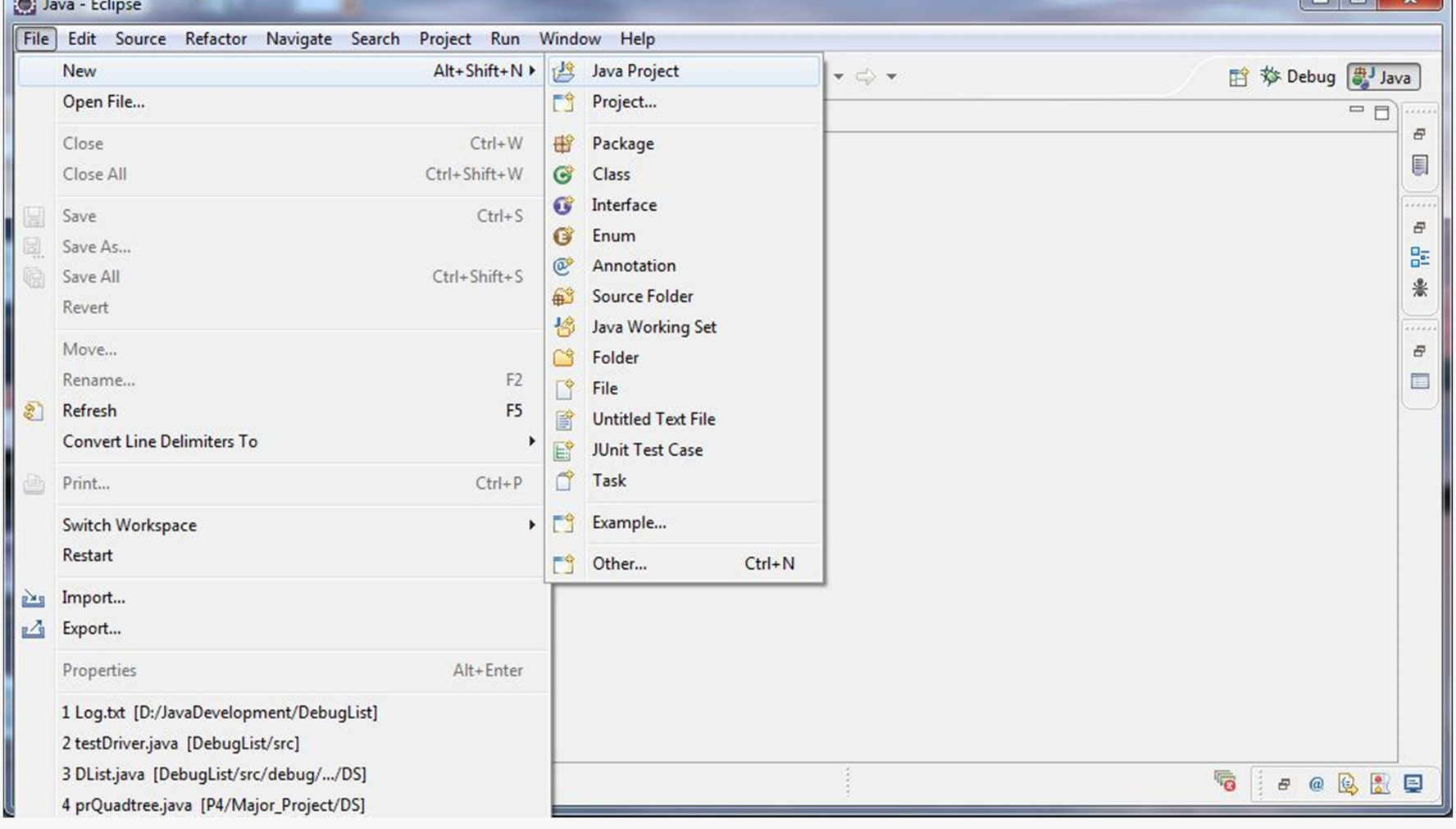

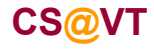

**Data Structures & Algorithms**

## Creating a New Java Project

#### In the resulting dialog box:

Enter a name for the Project.

For now, just take the defaults for the remaining options.

Click **Next** and then **Finish** in the next dialog.

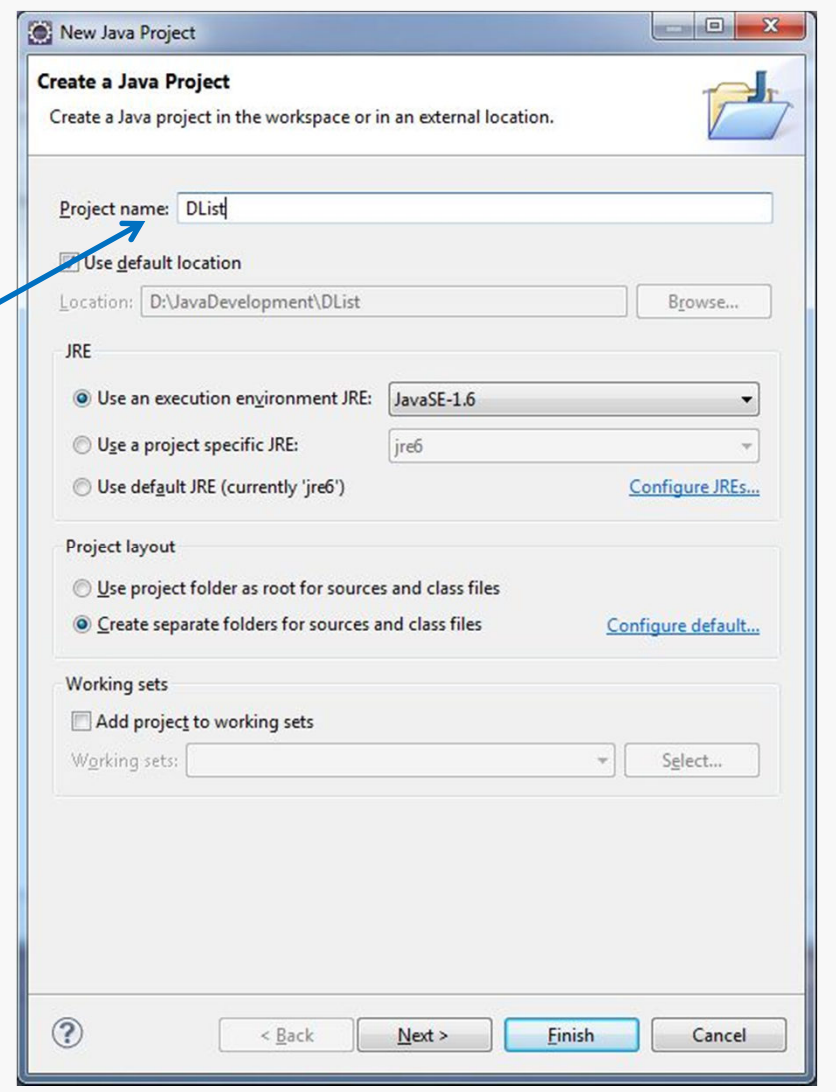

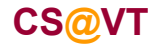

**Data Structures & Algorithms**

# Adding Source for the DList Example

Download the file **DListExample.zip** from the course website Resources page, and place the contents into the **src** directory for the Eclipse project you just created:

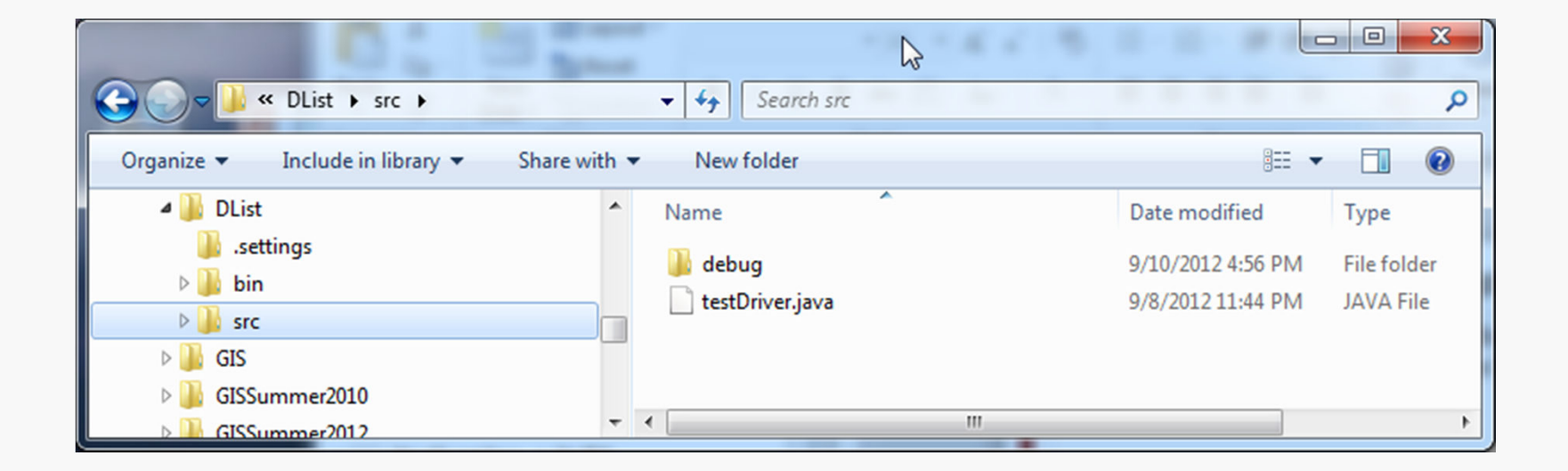

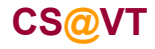

## Performing a Build

Back in Eclipse, right-click on the project icon for **DList** and select **Refresh**…

Use the **Project** menu or click on the **Build All** button (**a**) to compile the code.

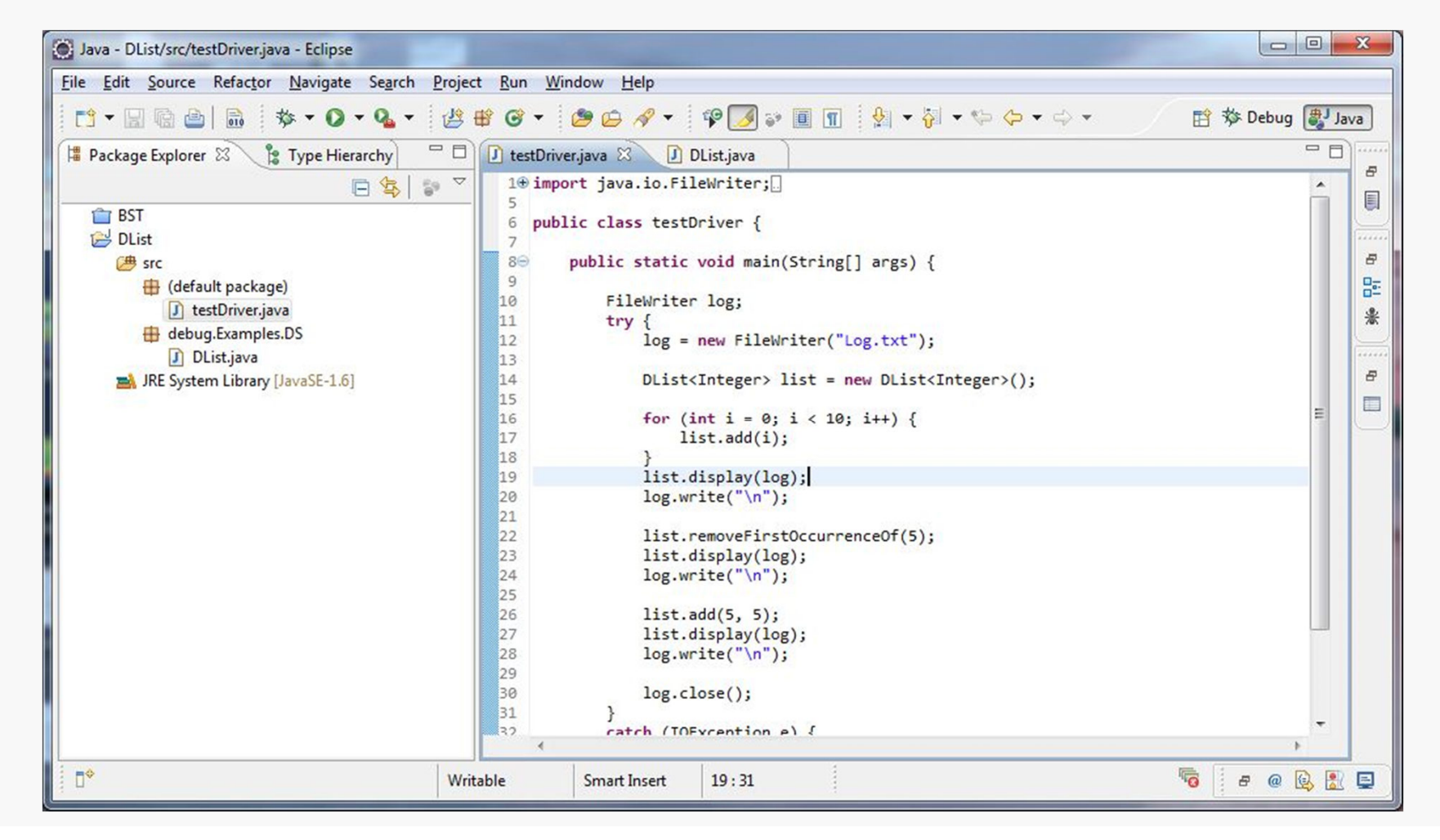

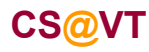

**Data Structures & Algorithms**

# Running the Program

To execute the program, click on the Run button  $\left( \bullet \right)$ .

As indicated by the source code, the test driver writes its output to a file named **Log.txt**:

Unfortunately, there appears to be an error; the value 5 should have been added to the list and appear in the final listing of the contents… it's not there.

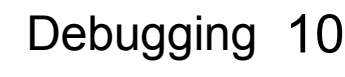

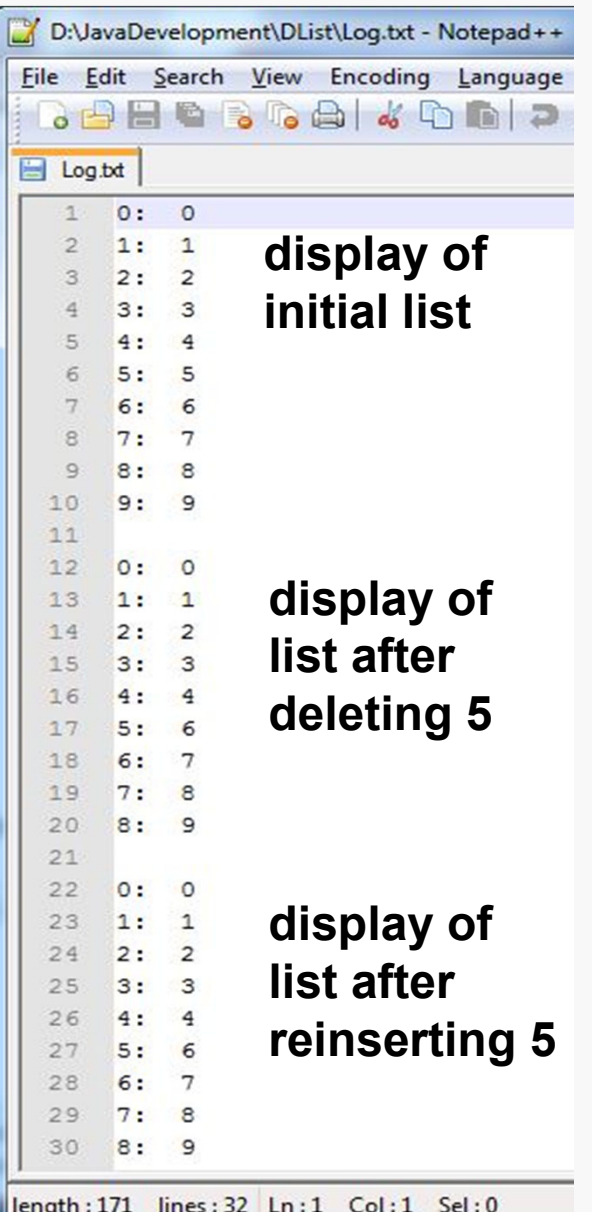

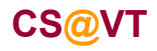

**Data Structures & Algorithms**

Now, we have some clues about the error:

- $\bullet$  The list appears to be OK after the first **for** loop completes; that doesn't indicate any problems with the **add()** method called there.
- $\bullet$  The list appears to be OK after the call to the **removeFirstOccurrenceOf()** method; that doesn't indicate any problems there.
- • The list is missing an element after the call to the second **add()** method; that seems to indicate the problem lies there…

It would be useful to be able to run the program to a certain point, check the state of the list (and perhaps other variables), and then step carefully through the subsequent execution, watching just how things change.

Fortunately, Eclipse provides considerable support for doing just that.

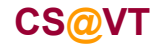

## Kinds of Breakpoints

A *breakpoint* marks a location or condition under which we want the program's execution to be suspended.

Eclipse supports setting four kinds of breakpoints:

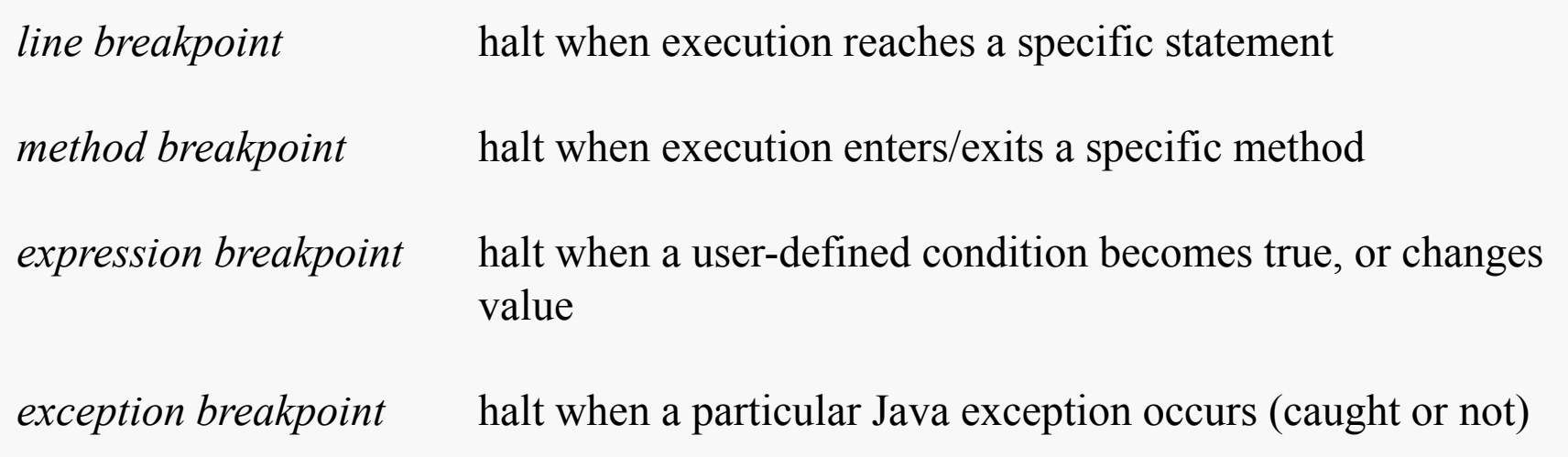

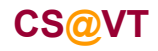

## Setting a Line Breakpoint

*line breakpoint*

halt when execution reaches a specific statement

To set one, just double-click in the editor margin next to the selected line of code:

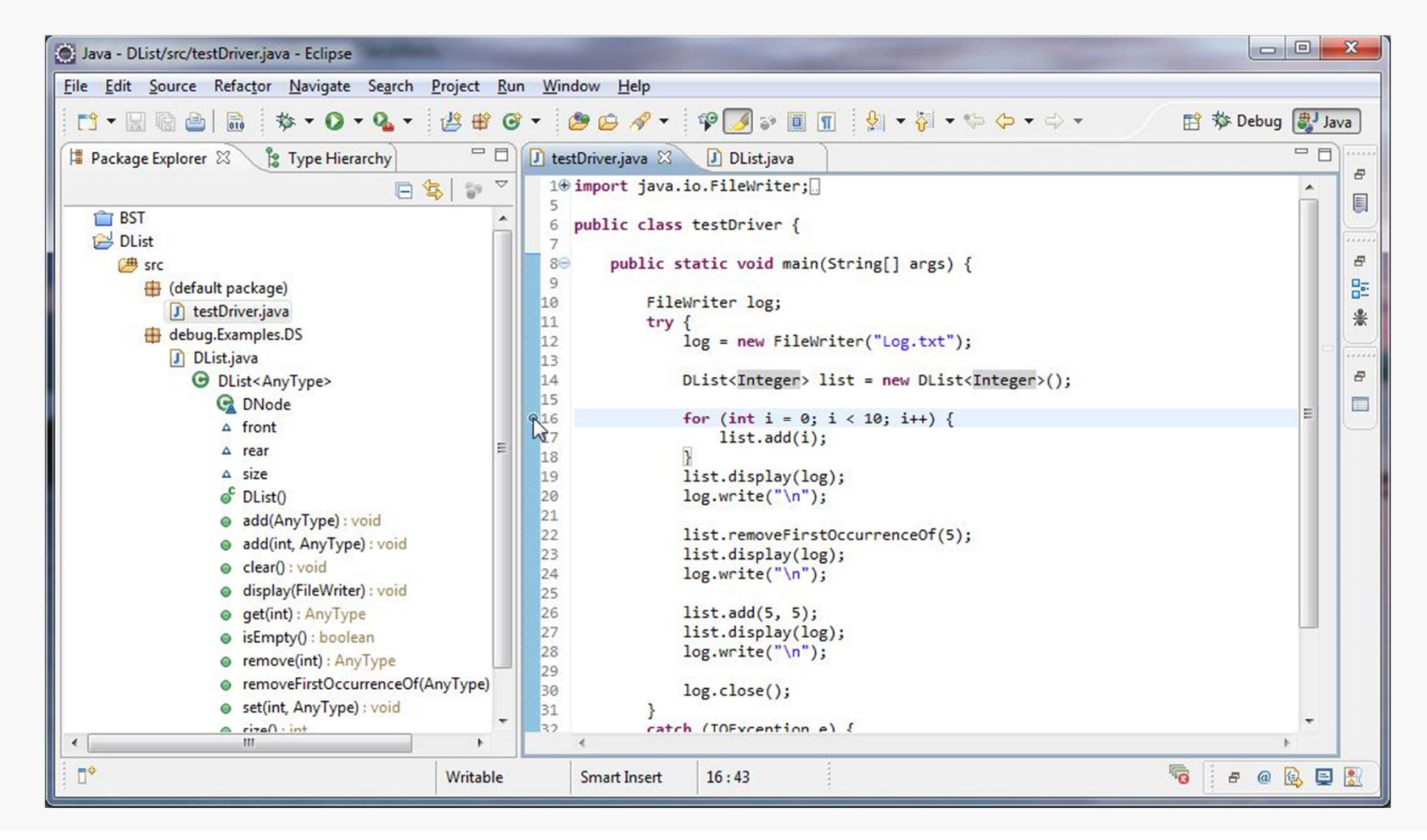

**CS@VT**

**Data Structures & Algorithms**

### Running to a Breakpoint

Go to the **Run** menu and select **Debug** (or use the keyboard shortcut **F11**):

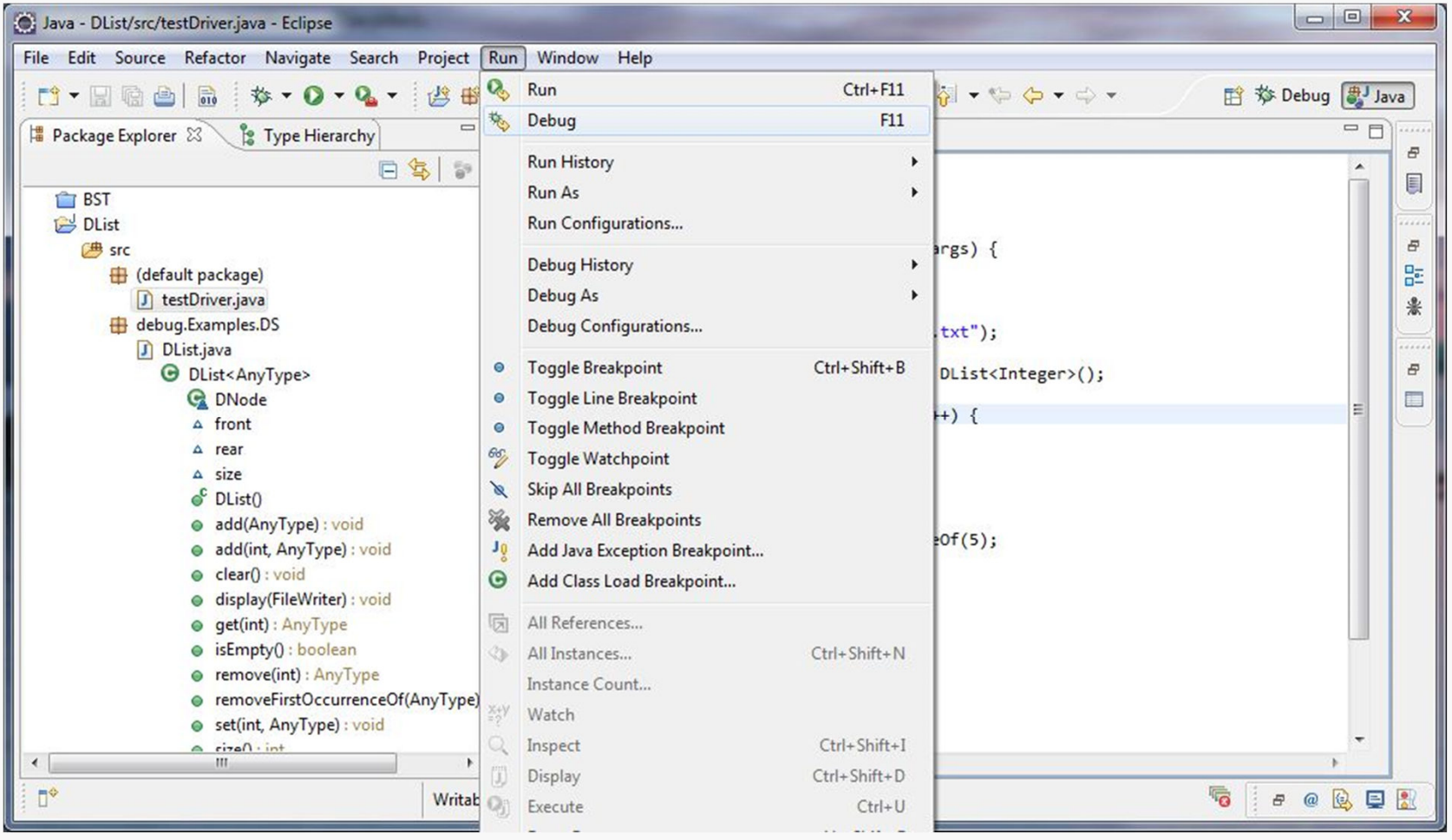

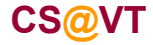

#### **Data Structures & Algorithms**

### Debug Perspective

#### This opens the Debug Perspective:

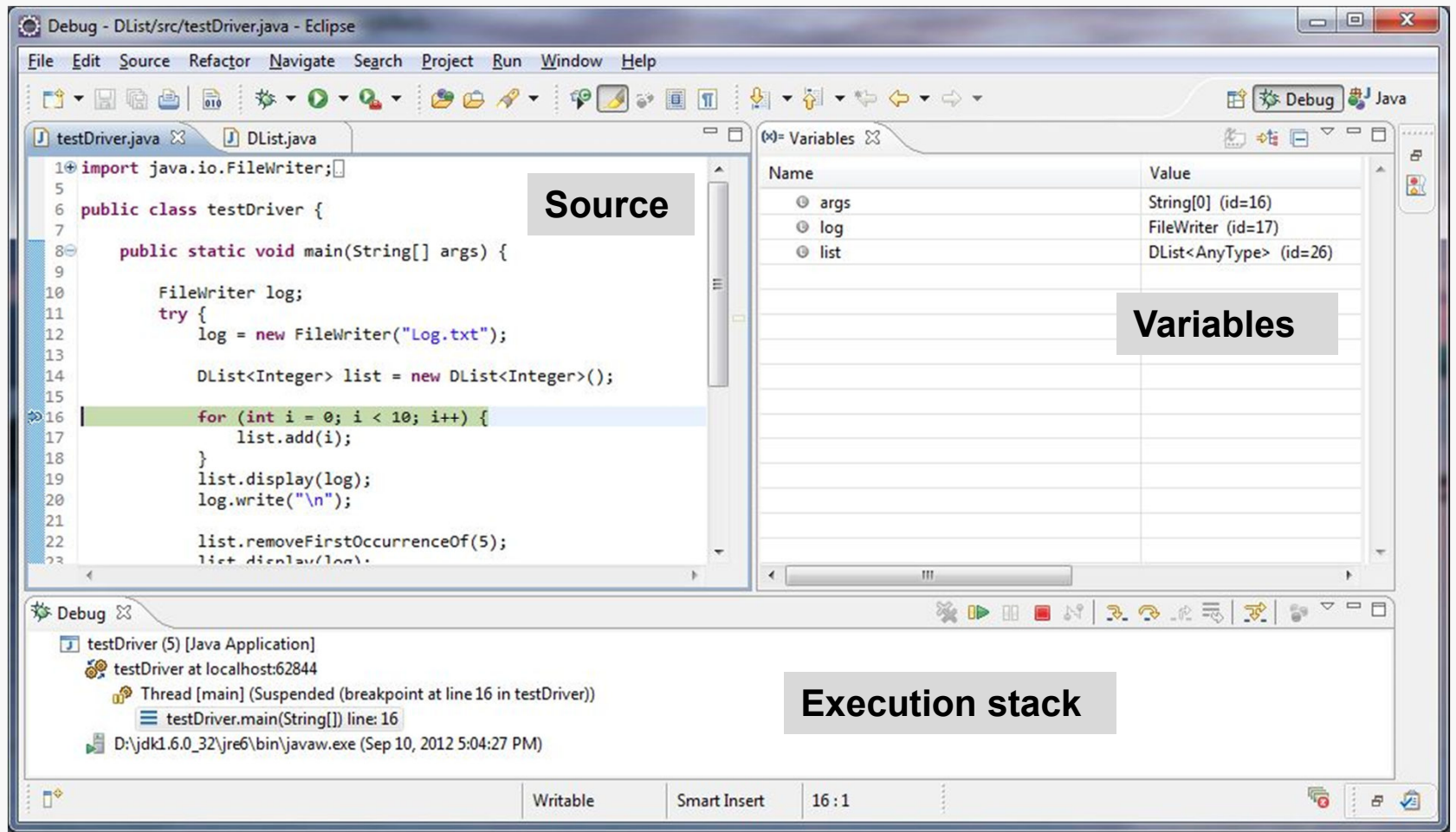

You may see a different window layout; feel free to close other Views, like Outline if they are visible.

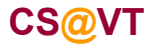

#### **Data Structures & Algorithms**

#### Using the Variables View

At this point, the list constructor has run… let's examine the structure:

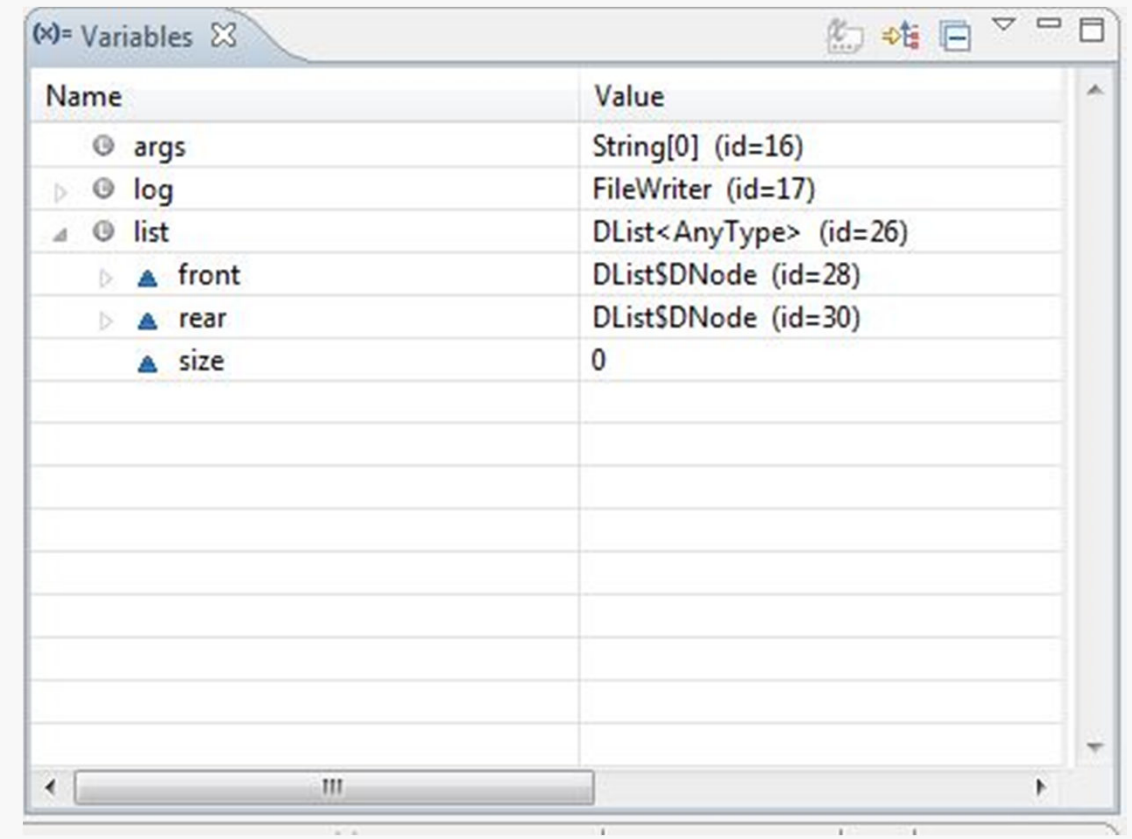

Objects are assigned unique IDs as they are created; these allow us to infer the physical structure…

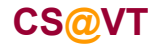

### Using the Variables View

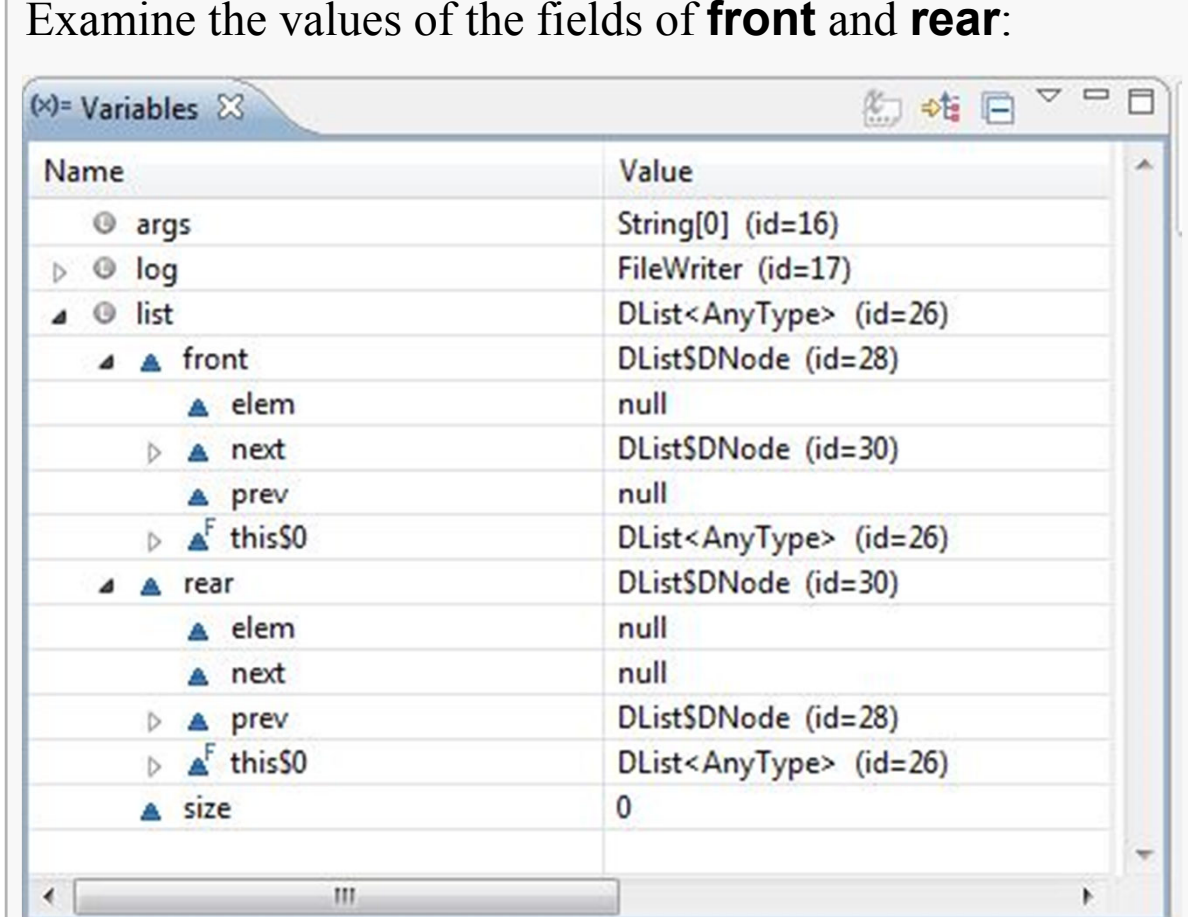

OK, that looks just fine… two guard nodes pointing at each other, neither holding a data value.

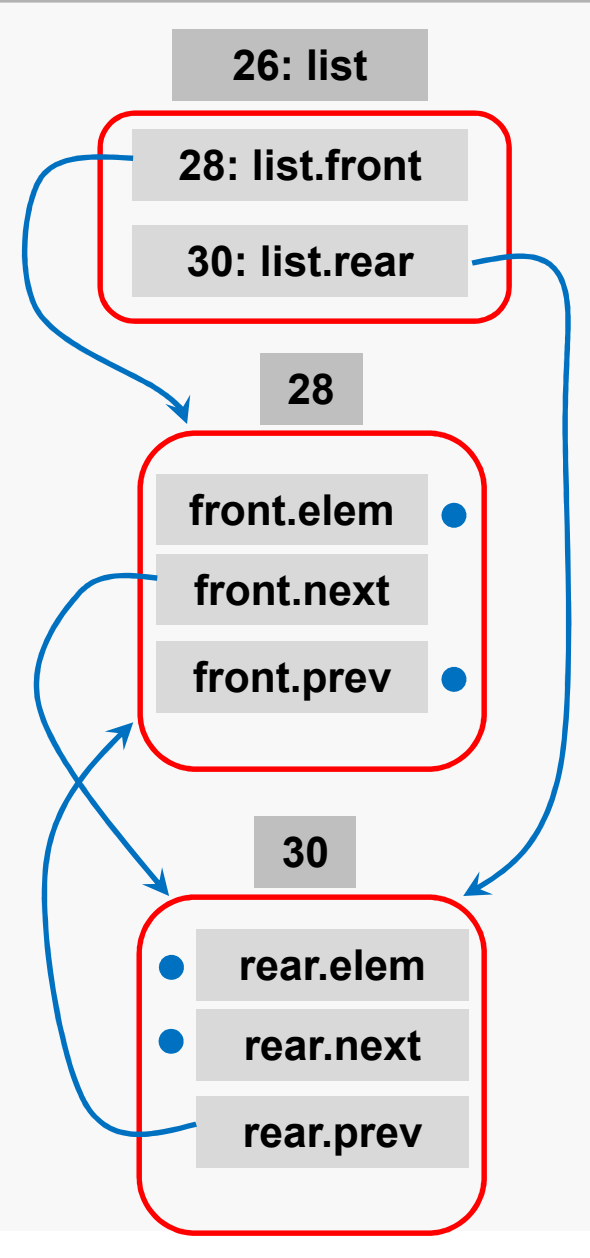

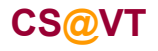

#### **Data Structures & Algorithms**

## The Debug Toolbar

### Debugging <sup>18</sup>

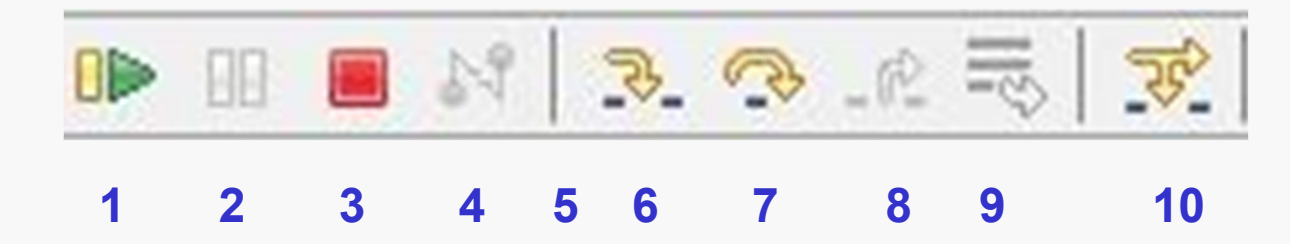

- **1. Resume** Continues execution until breakpoint or thread ends
- **2. Suspend** Interrupts a running thread
- **3. Terminate** Ends the execution of the selected thread
- **4. Disconnect** Disconnect from a remote debugging session
- **5. Remove terminated launches** Closes all terminated debug sessions
- **6. Step Into** Steps into a method and executes its first line of code
- **7. Step Over** Executes the next line of code in the current method
- **8. Step Return** Continues execution until the end of the current method (until a return)
- **9. Drop to Frame** Returns to a previous stack frame
- **10.Step with Filters** Continues execution until the next line of code which is not filtered out

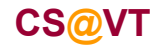

## Step-by-step Execution

For illustration, we'll examine the insertion of the first data node, step by step:o  $\mathbf{x}$  $\Box$ : Debug - DList/src/testDriver.java - Eclipse File Edit Source Refactor Navigate Search Project Run Window Help **普莎 Debug ay Java**  $\Box$ **D** testDriver.java & D DList.java  $(x) = \text{Variables } \mathbb{X}$ 約 帷 日  $\varpi$ public static void main(String[] args) { 8<sup>6</sup> Name Value 恩  $\overline{9}$ @ args String $[0]$  (id=16) 10 FileWriter log; FileWriter (id=17)  $11$  $\triangleright$  0 log  $try$  { 12 log = new FileWriter("Log.txt");  $\triangleright$   $\Theta$  list DList<AnyType> (id=26) 13  $0i$  $\overline{0}$ DList<Integer> list = new DList<Integer>(); 14 15  $\equiv$ for (int i = 0; i < 10; i++) {  $916$  $517$  $list.add(i);$ 18 19 list.display(log); 20  $log.write("n");$  $\mathbb{Z}$ 21 22 list.removeFirstOccurrenceOf(5); 23 list.display(log); 24  $log.write("n");$ 25 26  $list.add(5, 5);$  $\overline{\mathbf{z}}$  $list + 3sin1au/1au$  $\overline{\phantom{a}}$  $\triangledown = \square$ 梦 Debug 23 332 点 可  $59$ **SE DD**  $\blacksquare$  $\mathbb{H}^q$ I testDriver (5) [Java Application] testDriver at localhost:63043 Thread [main] (Suspended)  $\equiv$  testDriver.main(String[]) line: 17 D:\jdk1.6.0\_32\jre6\bin\javaw.exe (Sep 10, 2012 5:10:37 PM)  $\mathbb{D}^{\diamond}$ **G** 日内 Note the appearance of the variable **i** and its value.

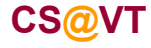

#### **Data Structures & Algorithms**

## Step-by-step Execution

**CS@VT**

Click the **step-into** button again; now we'll enter the call to **add()**: Debug - DList/src/debug/Examples/DS/DList.java - Eclipse File Edit Source Refactor Navigate Search Project Run Window Help **D+ Heal R**  $\frac{1}{2} \mathbf{\hat{E}} \cdot \mathbf{0} \cdot \mathbf{0} \cdot \mathbf{0} \cdot \frac{1}{2} \mathbf{\hat{E}} \cdot \mathbf{0} \cdot \mathbf{\hat{E}} \cdot \mathbf{0} \cdot \mathbf{0} \cdot$ **普莎 Debug ava**  $\Box$ 約 站 日 マ ロ I testDriver.java D DList.java &  $(x) = \text{Variables } 23$  $\varXi$  $rear.prev = front:$ 35 Value Name 읤 36  $size = 0;$ DList<AnyType> (id=26)  $\triangle$   $\Theta$  this 37 P 4 A front DListSDNode (id=28) 38 39⊝ public void add(AnyType elem) { A elem null E 40  $\triangleright$  **A** next DListSDNode (id=30) 41 DNode toAdd = new DNode(elem, rear.prev, rear); A prev null 42 rear.prev.next = toAdd; DList<AnyType> (id=26)  $\triangleright$   $\triangle$  this SO 43 rear.prev = toAdd; DListSDNode (id=30) 44  $+isize;$ ⊿ A rear 45  $\mathcal{P}$ A elem null 46 null A next 47⊜ public void add(int index, AnyType elem) throws IndexOutOfBo DList\$DNode (id=28)  $\triangleright$   $\triangle$  prev 48  $\triangleright$  4 this 50 DList<AnyType> (id=26) 49 if (  $index < 0$  | |  $index > size$  ) throw new IndexOutOfBou A size  $\overline{0}$ 50 51 DNode successor;  $\triangle$   $\Theta$  elem Integer  $(id=31)$ 52 if ( index ==  $size$  ) { a value  $\overline{0}$ 53  $successor = rear;$ EX  $\leftarrow$ m  $|3|$  3 3 6 5 7  $\qquad \qquad \Box$ ※ ⊪ 梦 Debug 23  $\Box$ 4 J testDriver (5) [Java Application] 4 & testDriver at localhost:63043 Thread [main] (Suspended)  $\mathbb{Z}$ E DList<AnyType>.add(AnyType) line: 41 testDriver.main(String[]) line: 17 D:\jdk1.6.0 32\jre6\bin\javaw.exe (Sep 10, 2012 5:10:37 PM) h° **To**  $\varXi$  $\sqrt{2}$ 

Now, I don't really want to trace the constructor, much less the call to **new**, so this time I'll click the **step-over** button…

## Step-over versus Step-into

The difference is that if you are executing a method call (or invoking new, for example) in the current statement:

> **step-into** takes you into the implementation of that method **step-over**calls the method, but does not step you through its execution

Both are useful… step-into is frustrating when system code is involved.

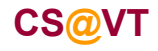

### Step-by-step Execution

So, we see that the needed node has been properly initialized: $\Box$ : Debug - DList/src/debug/Examples/DS/DList.java - Eclipse ζŹ File Edit Source Refactor Navigate Search Project Run Window Help **Til 称 Debug ava**  $\Box$ 約难回▽□□ I testDriver.java DList.java &  $(x)$  Variables  $23$  $\varpi$ 35 rear.prev = front; Name Value 歌 36  $size = 0$ DList<AnyType> (id=26)  $\triangle$   $\Theta$  this 37  $\mathcal{F}$ DListSDNode (id=28) 4 A front 38 39⊝ public void add(AnyType elem) {  $e$  elem null 40 DListSDNode (id=30)  $\triangleright$  **A** next 41 DNode toAdd = new DNode(elem, rear.prev, rear); A prev null 42 rear.prev.next = toAdd; E DList<AnyType> (id=26)  $\triangleright$  A this SO 43 rear.prev = toAdd; DListSDNode (id=30) 44  $+isize;$ ⊿ A rear 45  $\mathcal{P}$ A elem null 46 A next null 47⊝ public void add(int index, AnyType elem) throws IndexOutOfBo DListSDNode (id=28)  $\triangleright$  **A** prev 48  $\triangleright$  A this 50 DList<AnyType> (id=26) if (  $index < 0$  ||  $index > size$  ) throw new IndexOutOfBou 49 A size  $\overline{0}$ 50 51 DNode successor;  $4 \circ$ elem Integer  $(id=31)$ 52 if ( index ==  $size$  ) { a value  $\mathbf{0}$ 53  $successor = rear;$ ⊿ <sup>⊙</sup> toAdd DListSDNode (id=36) 54 4 A elem Integer (id=31) 55  $else  $5$$  $\mathbf{F}$  value  $\mathbf{0}$ successor = front.next; 56 57  $int i = 0$ ; DListSDNode (id=30)  $\triangleright$  A next 58 while ( $i \lt$  index ) {  $\triangleright$  **A** prev DListSDNode (id=28) 59 successor = successor.next;  $\triangleright$  A this SO DList<AnyType> (id=26) 60  $+ i;$  $C<sub>1</sub>$  $\left| \cdot \right|$  $\overline{4}$  $\rm HI$  $\mathbf{r}$ m.  $=$  $E$  $\blacksquare$  N 3 3 3  $\ell$  5  $\mathbb{Z}$  $\triangleq$ 梦 Debug 23 ※ ⊪ Ⅲ  $59$  $\mathbb{D}^{\diamond}$  $\overline{\bullet}$  $\varXi$ ℒ

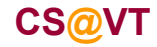

## Step-by-step Execution

Three clicks on **step-over** (or **step-into**) bring us to this point:

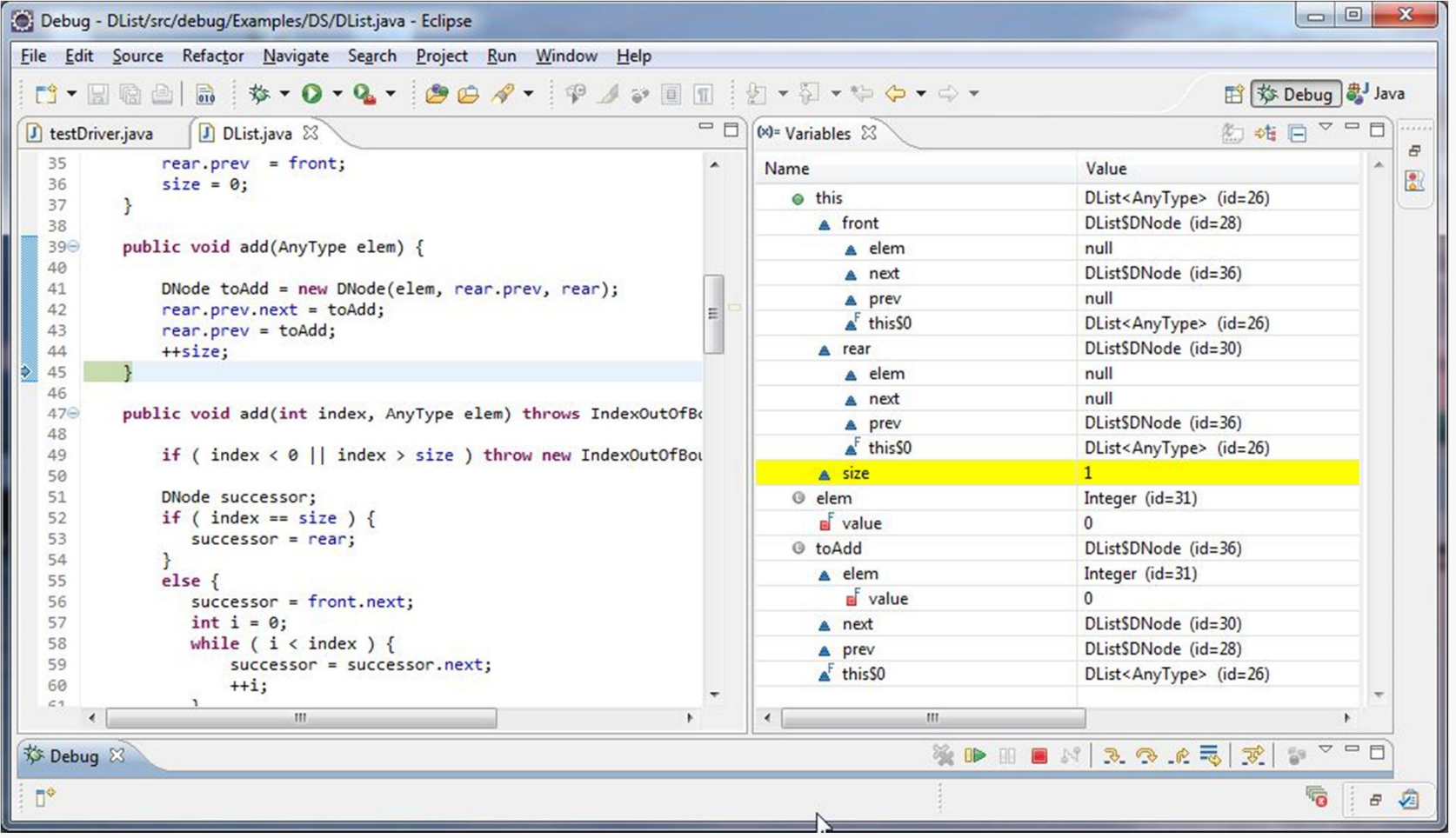

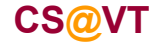

**Data Structures & Algorithms**

## Checking the List Structure

Debugging <sup>24</sup>

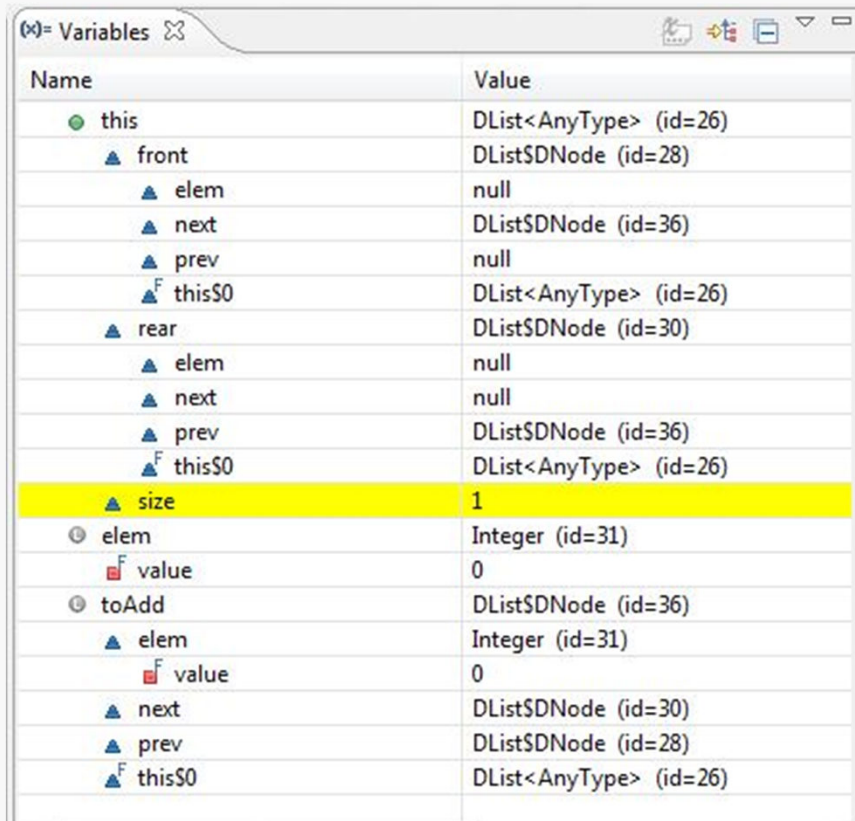

Well, that looks OK.

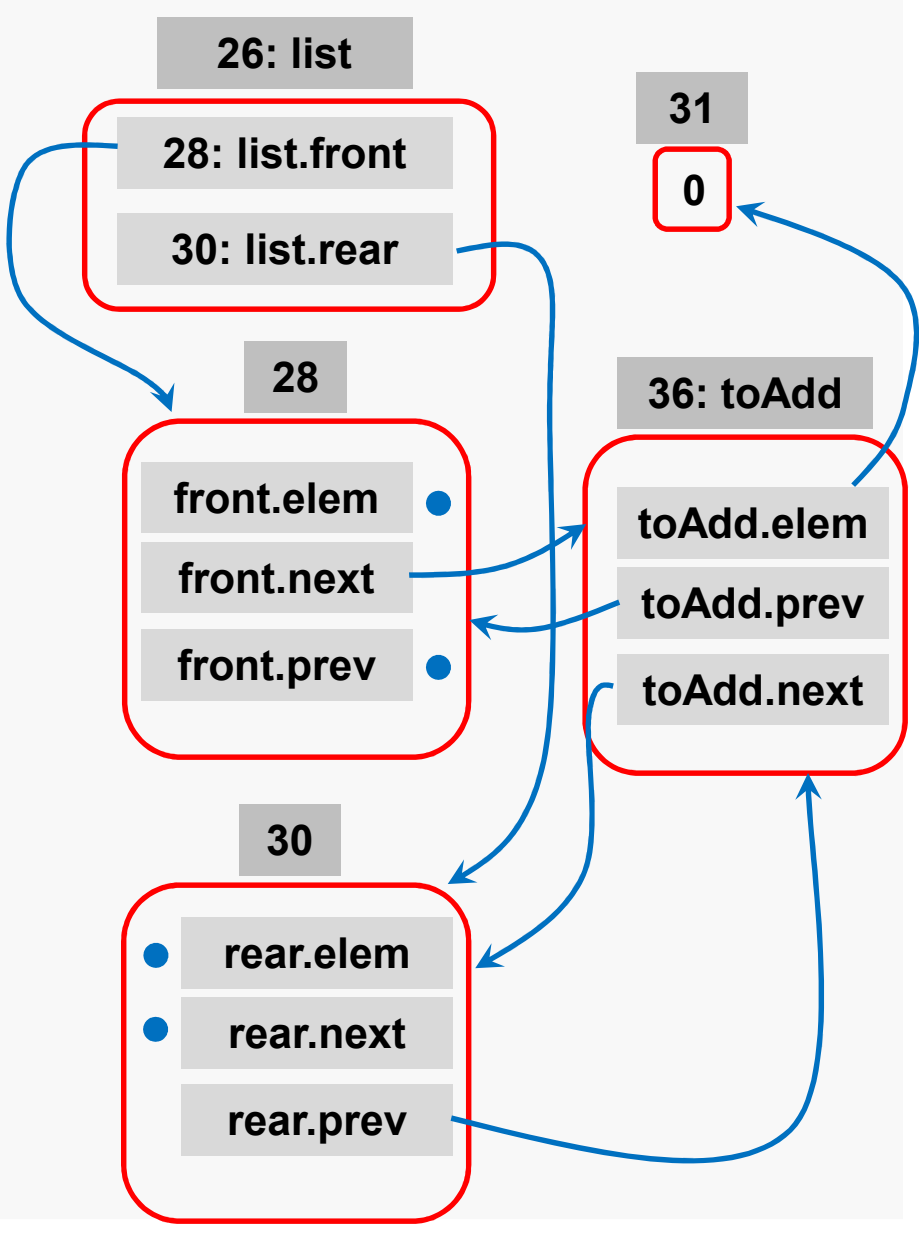

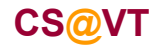

**Data Structures & Algorithms**

## Resetting Breakpoints and Resuming

OK, we've confirmed that the first data node is inserted properly; now we can remove the breakpoint at the **for** loop, and set one at the call to the **removeFirstOccurrenceOf()** method, and then click **Resume** to continue execution:

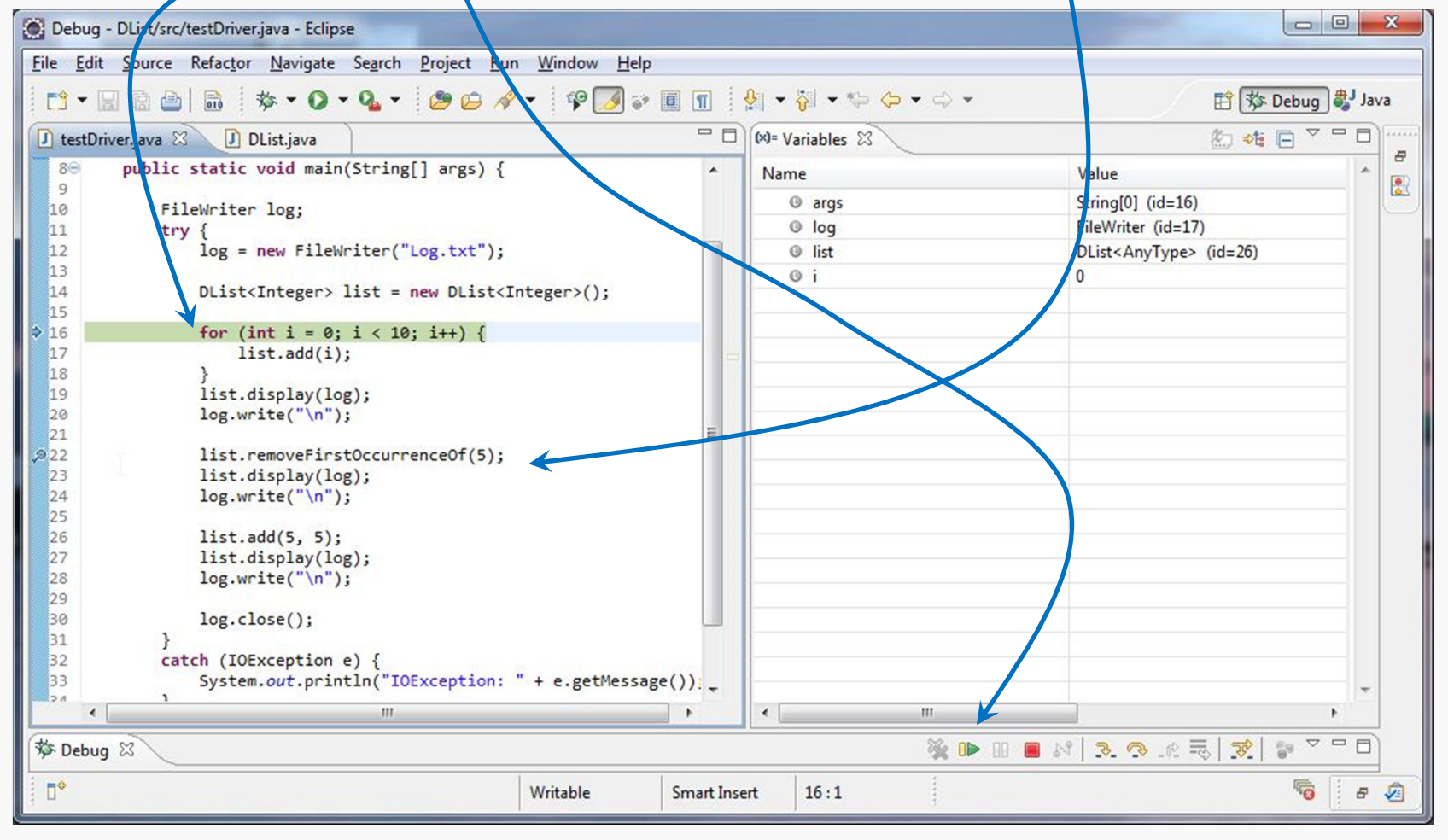

**CS@VT**

**Data Structures & Algorithms**

## After Resuming... the List is Constructed

Execution proceeds to the new breakpoint:

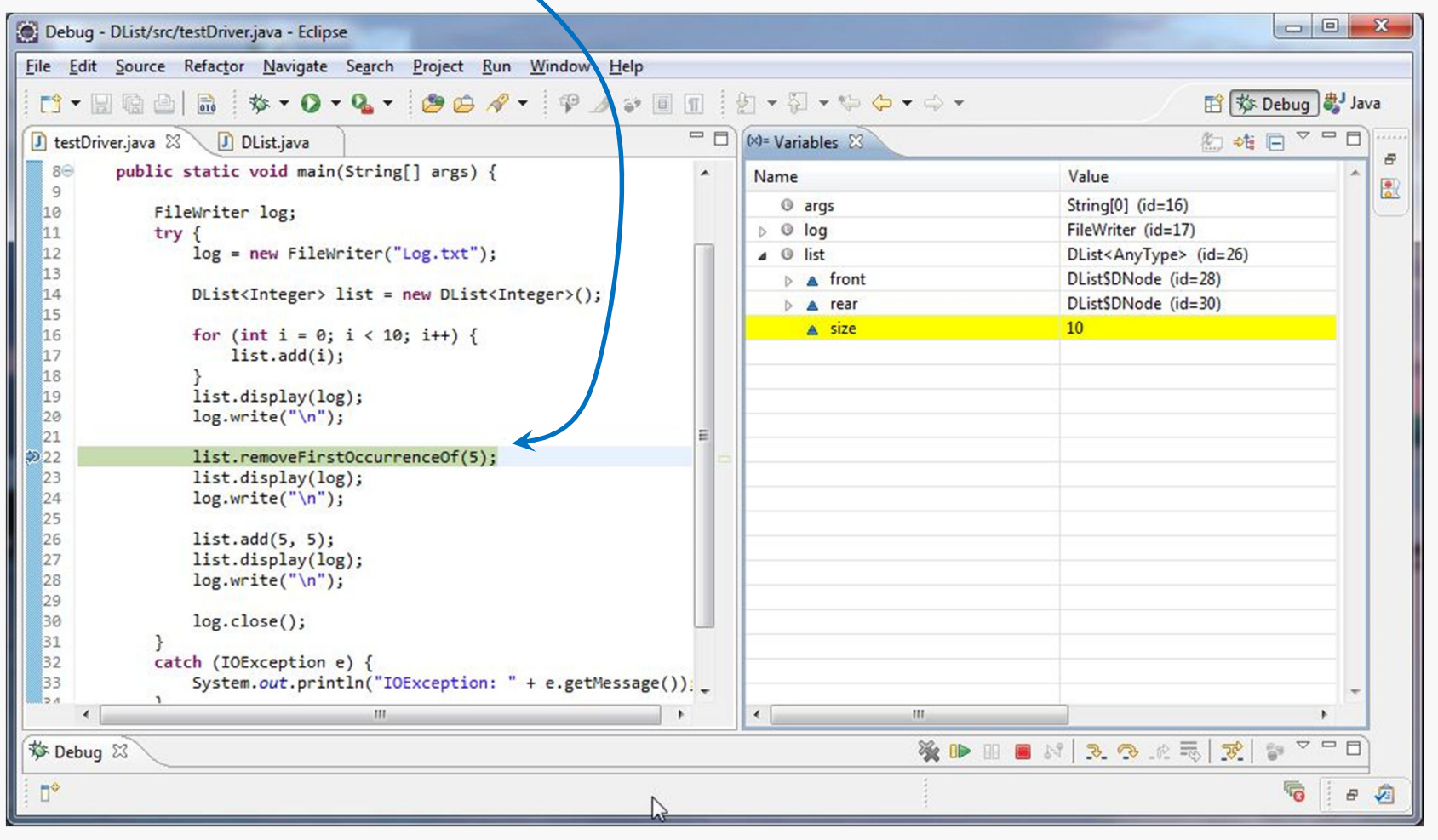

#### **Data Structures & Algorithms**

## Complete List Structure

Debugging <sup>27</sup>

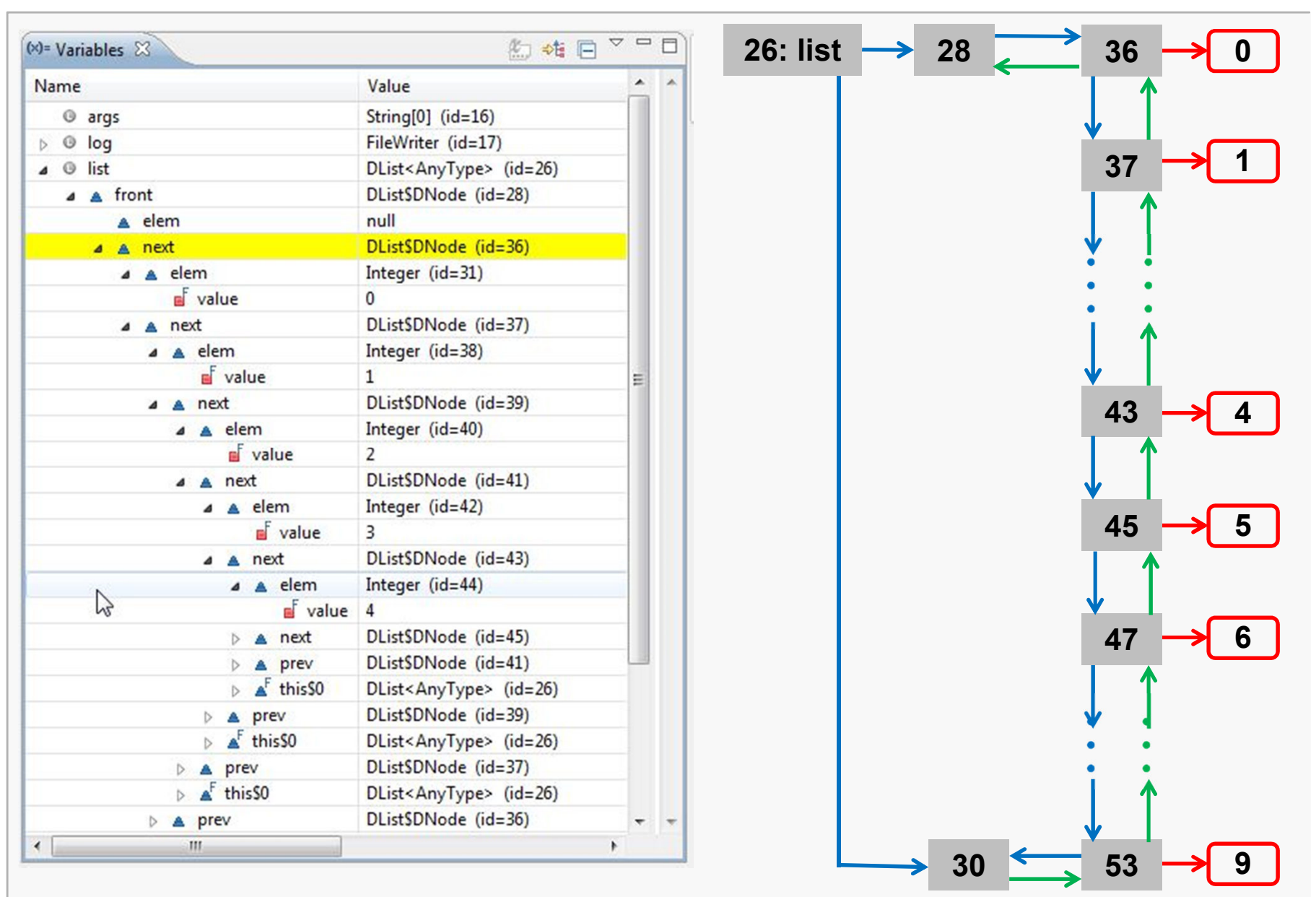

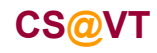

**Data Structures & Algorithms**

## Step Into removeFirstOccurrenceOf()

Use **step-into** and proceed to the **while** loop that will walk to the first occurrence of the target value:

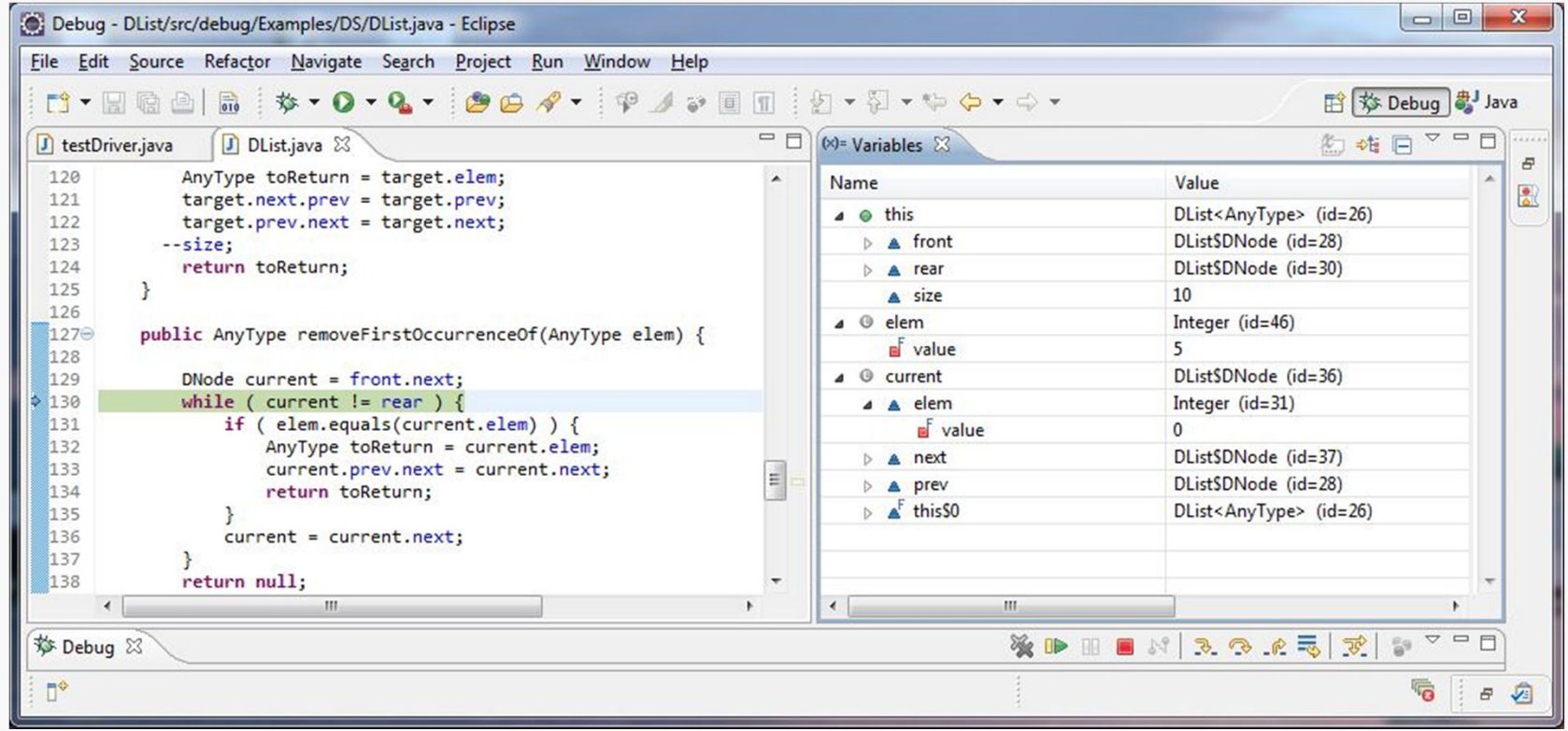

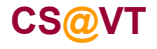

#### In removeFirstOccurrenceOf()

Continue stepping until **current** reaches the node holding the target value:

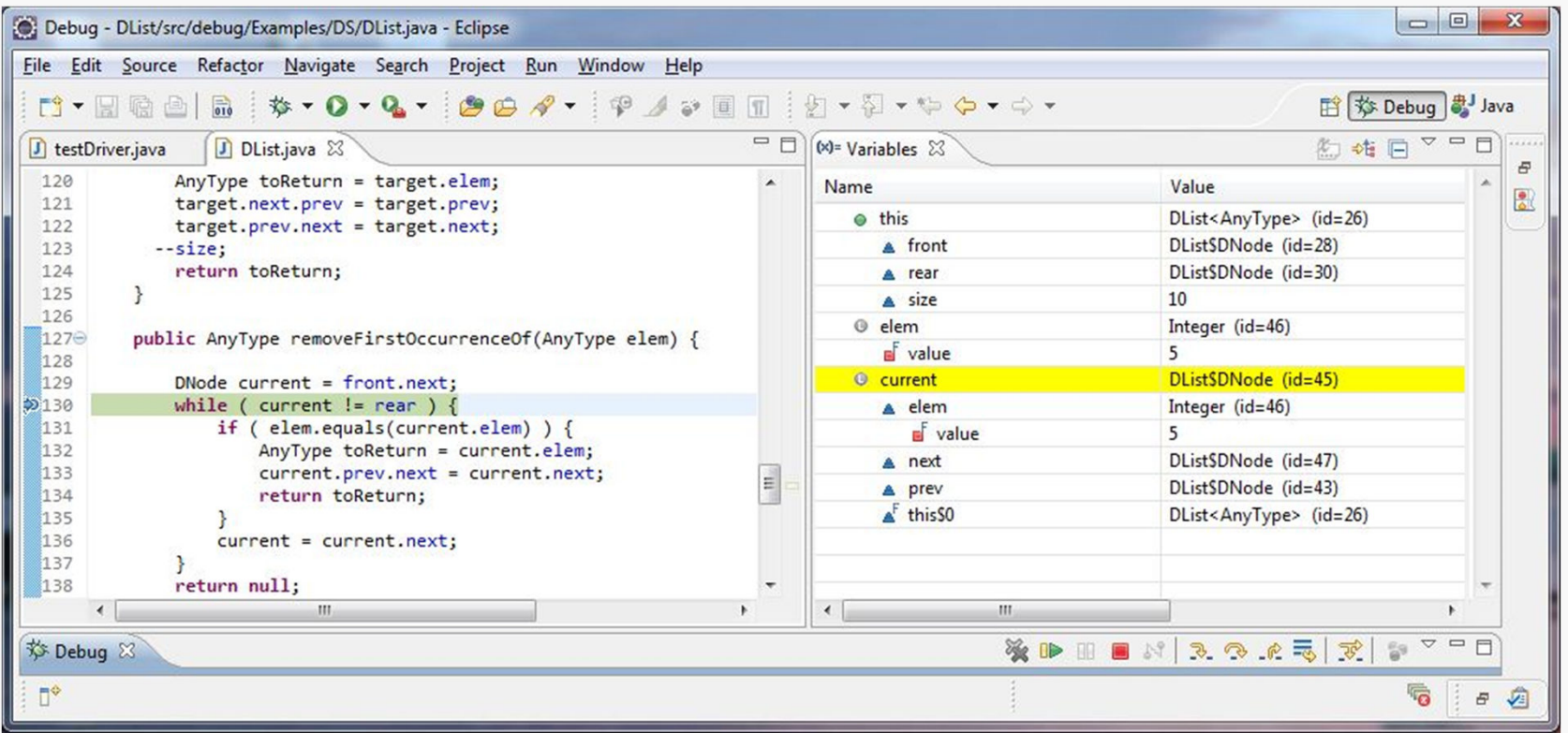

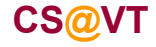

**Data Structures & Algorithms**

## At End of removeFirstOccurrenceOf()

Continue stepping through the **if** statement and examine the list structure right before the **return** is executed:

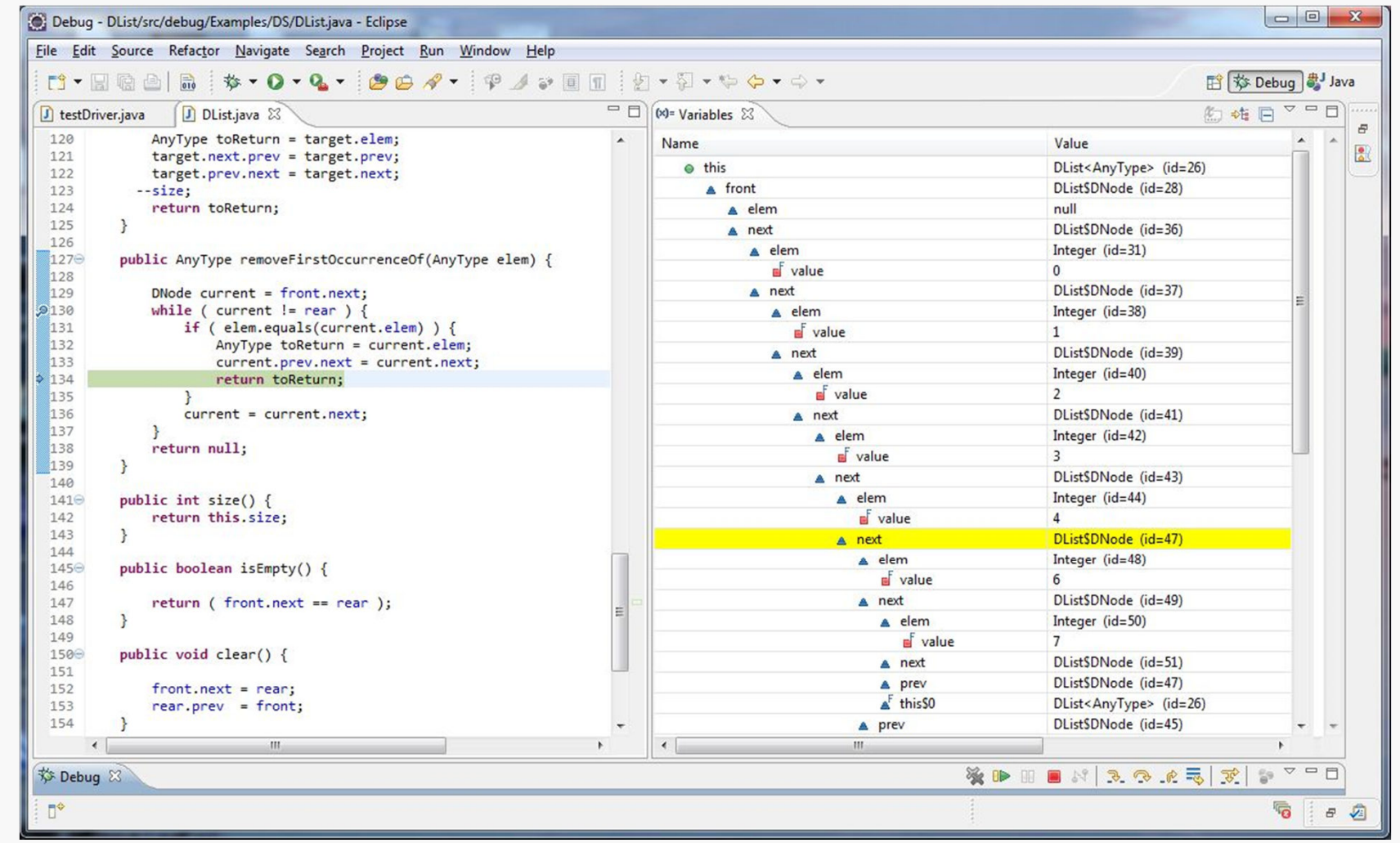

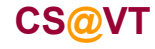

#### **Data Structures & Algorithms**

## **List Details**

Debugging <sup>31</sup>

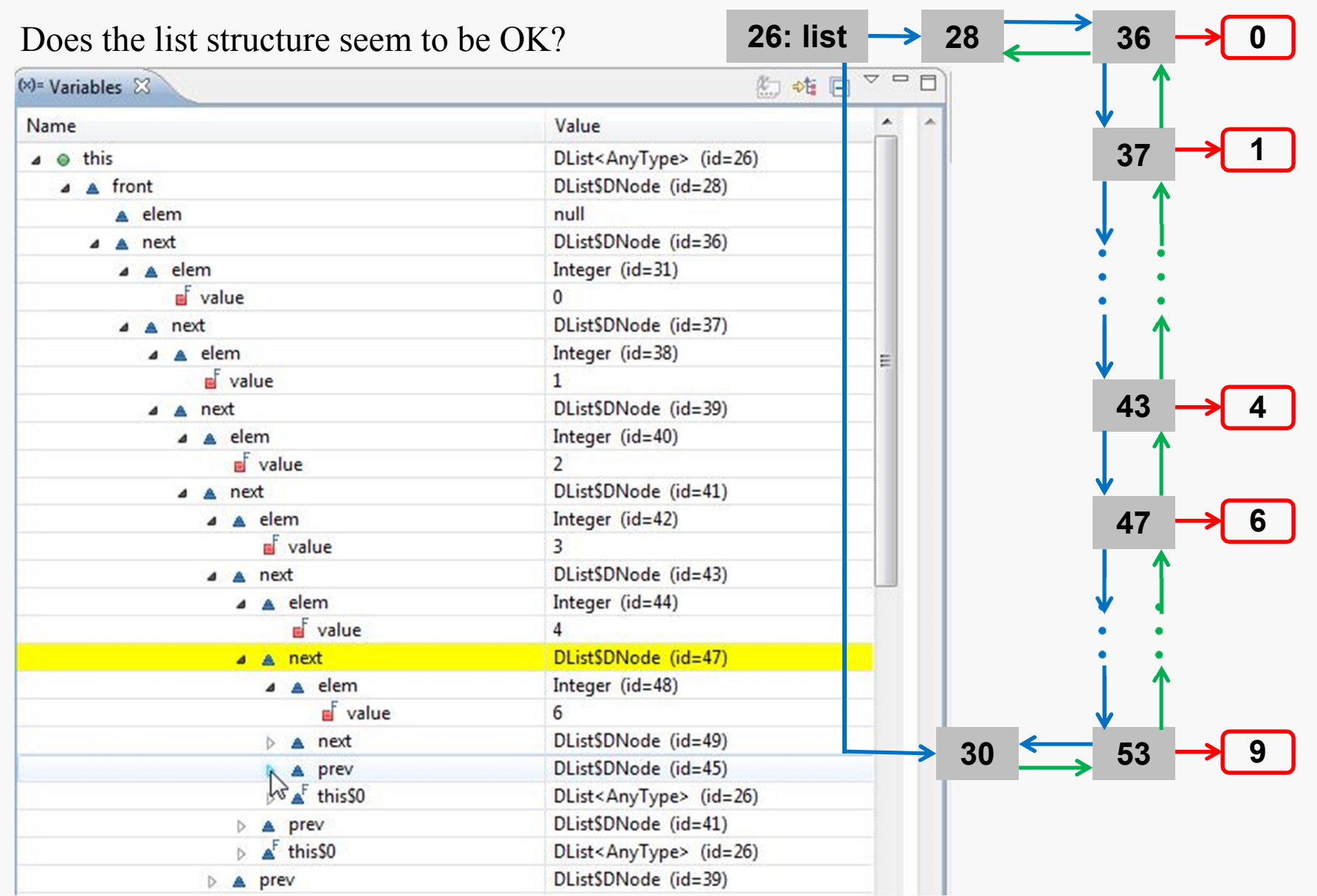

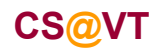

#### **Data Structures & Algorithms**

## Buggered List Structure (more detail)

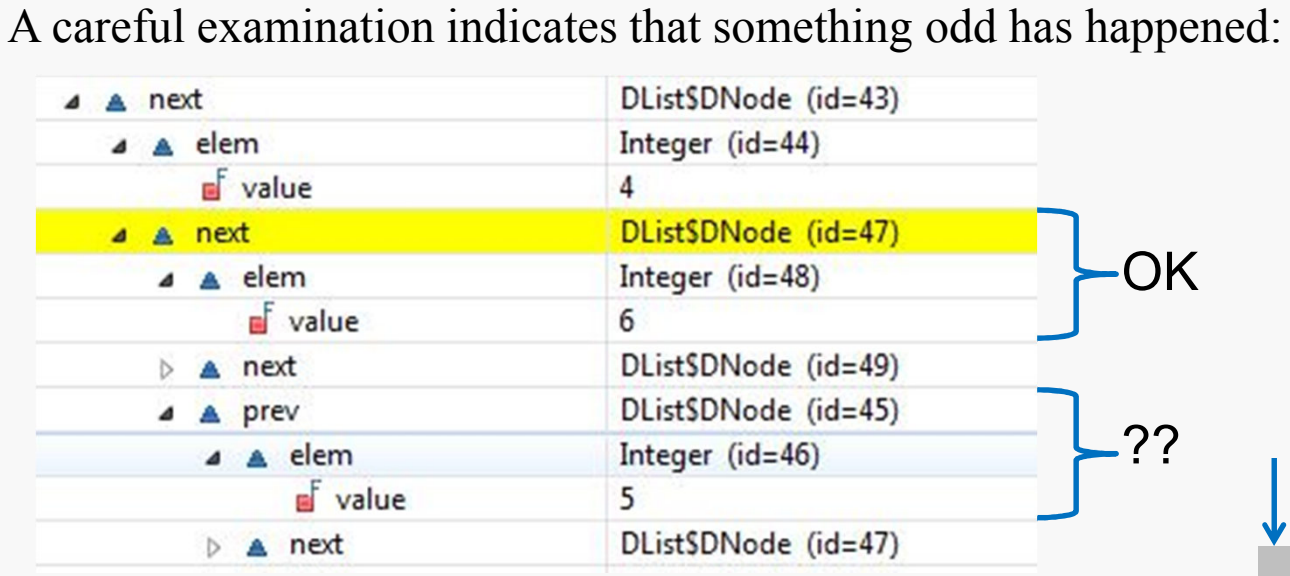

Apparently the removal method did not correctly reset the **prev** pointer in the node after the node that was removed from the list.

We should check that

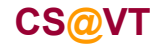

**Data Structures & Algorithms**

### **Another Error**

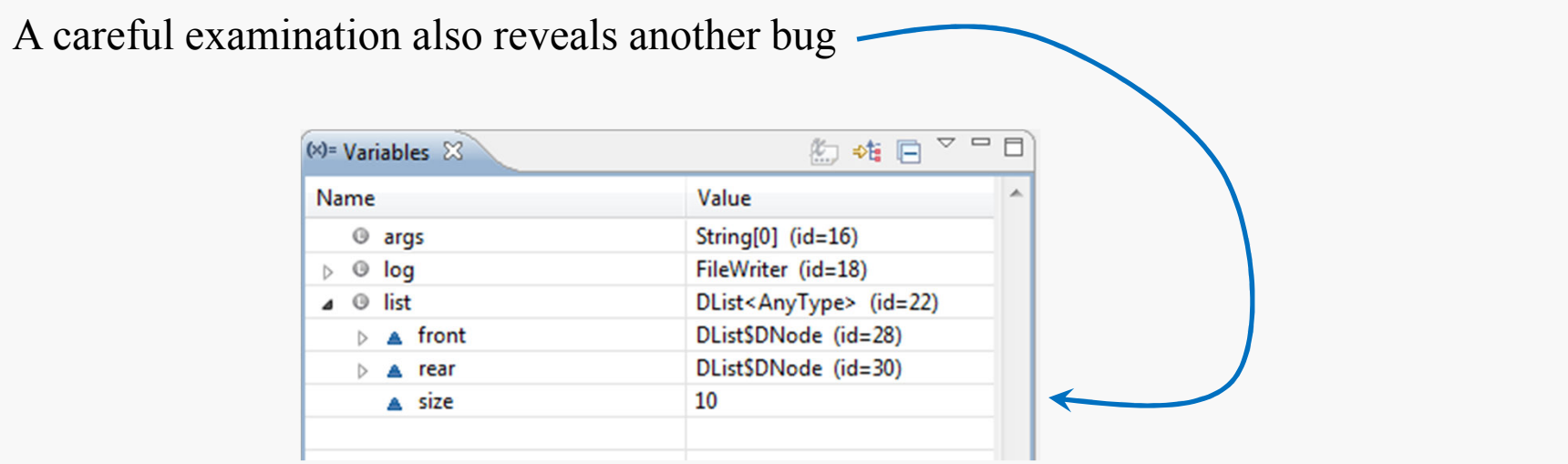

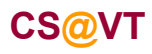

# A Look at the Code

It should be obvious that two statements are missing from the given code

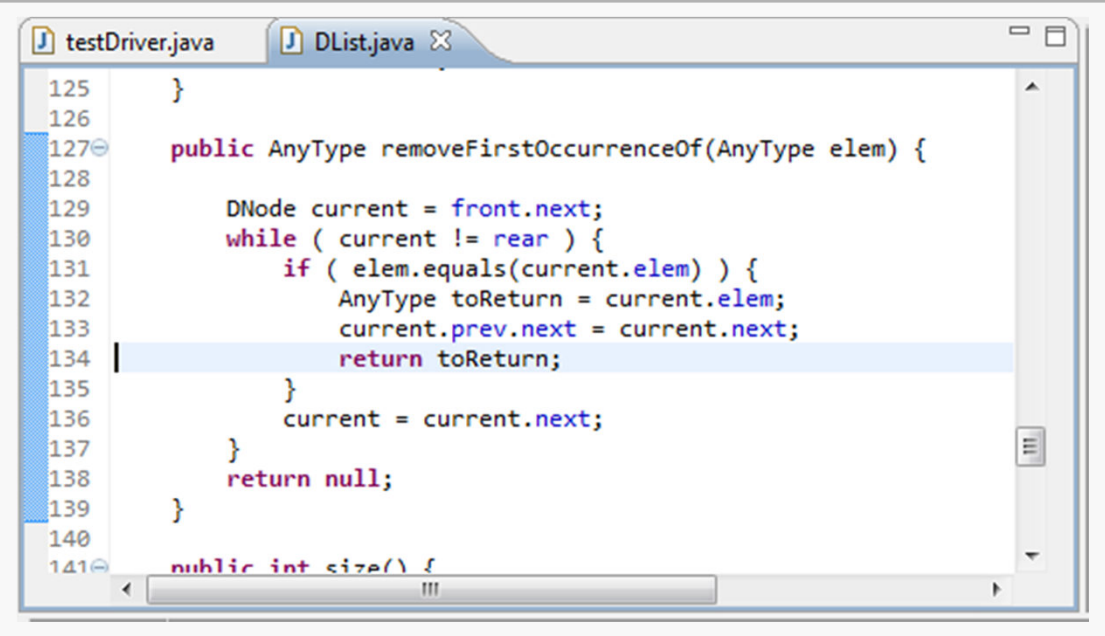

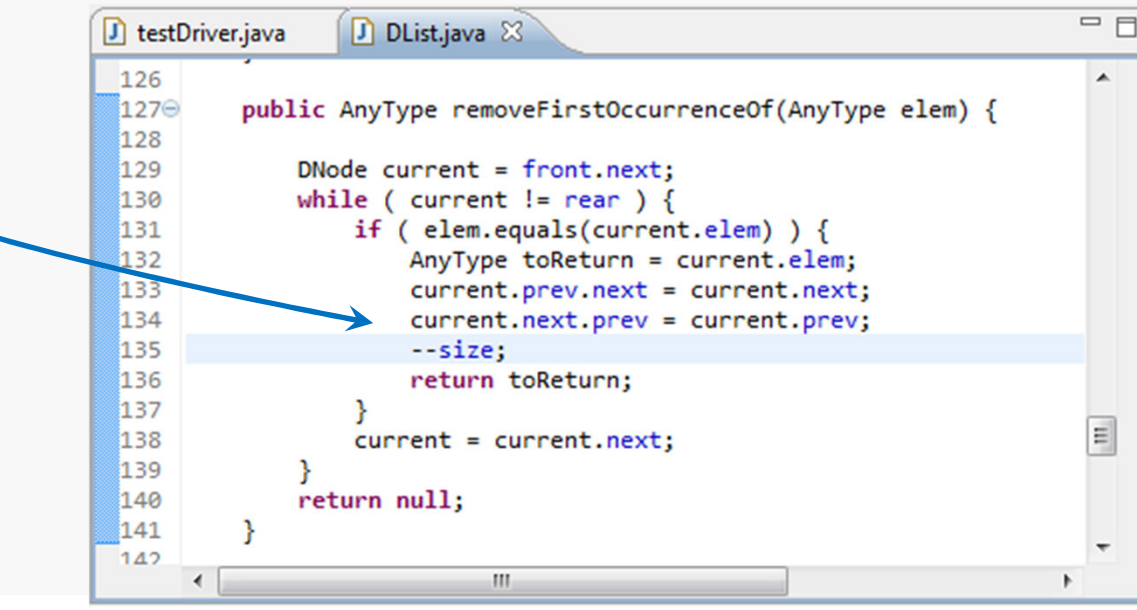

**CS@VT**

**Data Structures & Algorithms**

**©2012 McQuain**

### Debugging <sup>34</sup>

## Testing Again

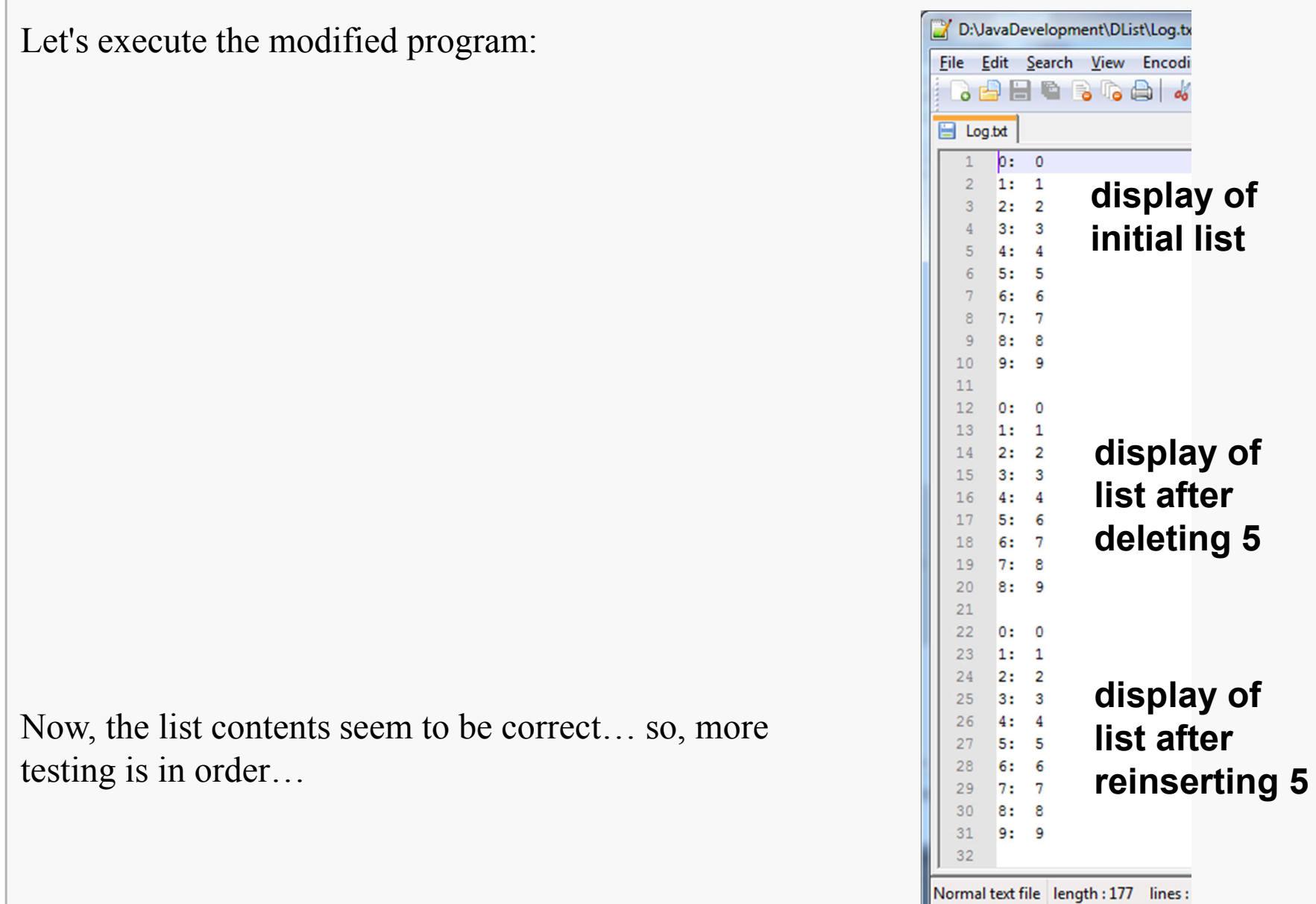

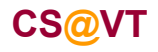

**Data Structures & Algorithms**

## Method Breakpoints

*method breakpoint*halt when execution enters and/or exits a selected method

To set one, just double-click in the editor margin next to the method header:

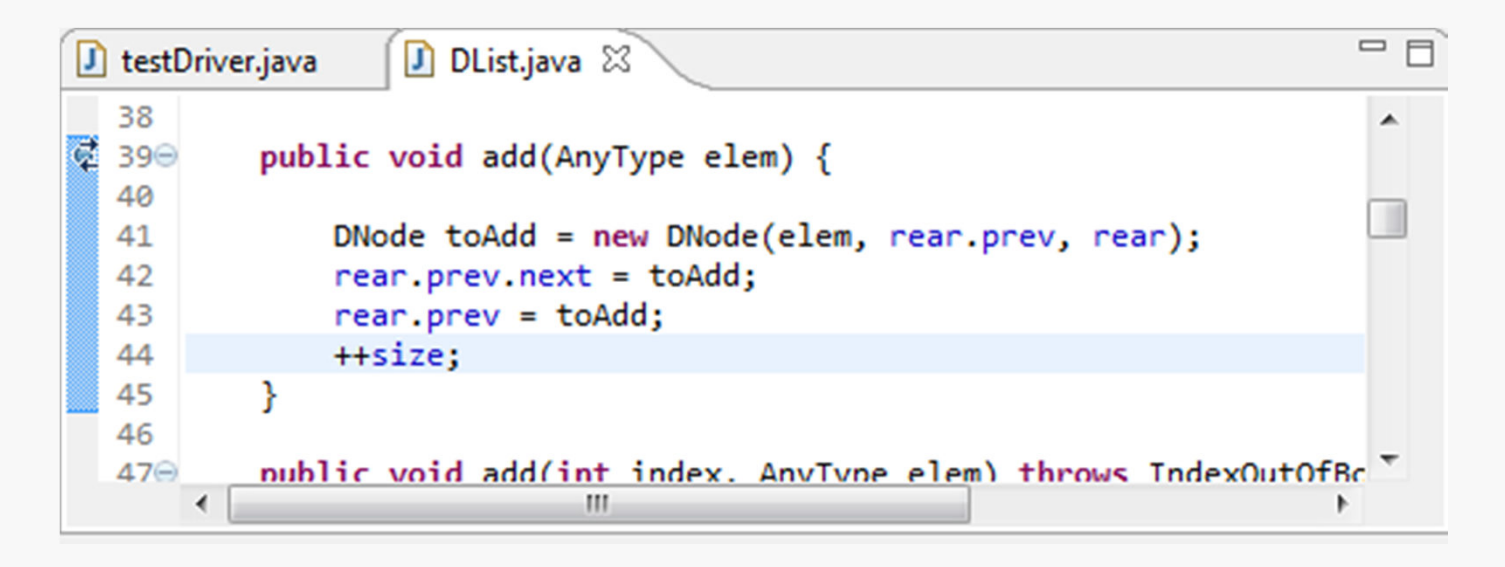

By default, this causes a break when execution enters the method…

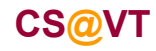

### Breakpoint View

# Go to **Window/Show View** and open the **Breakpoint View**.

You can right-click on a selected breakpoint to alter its properties:

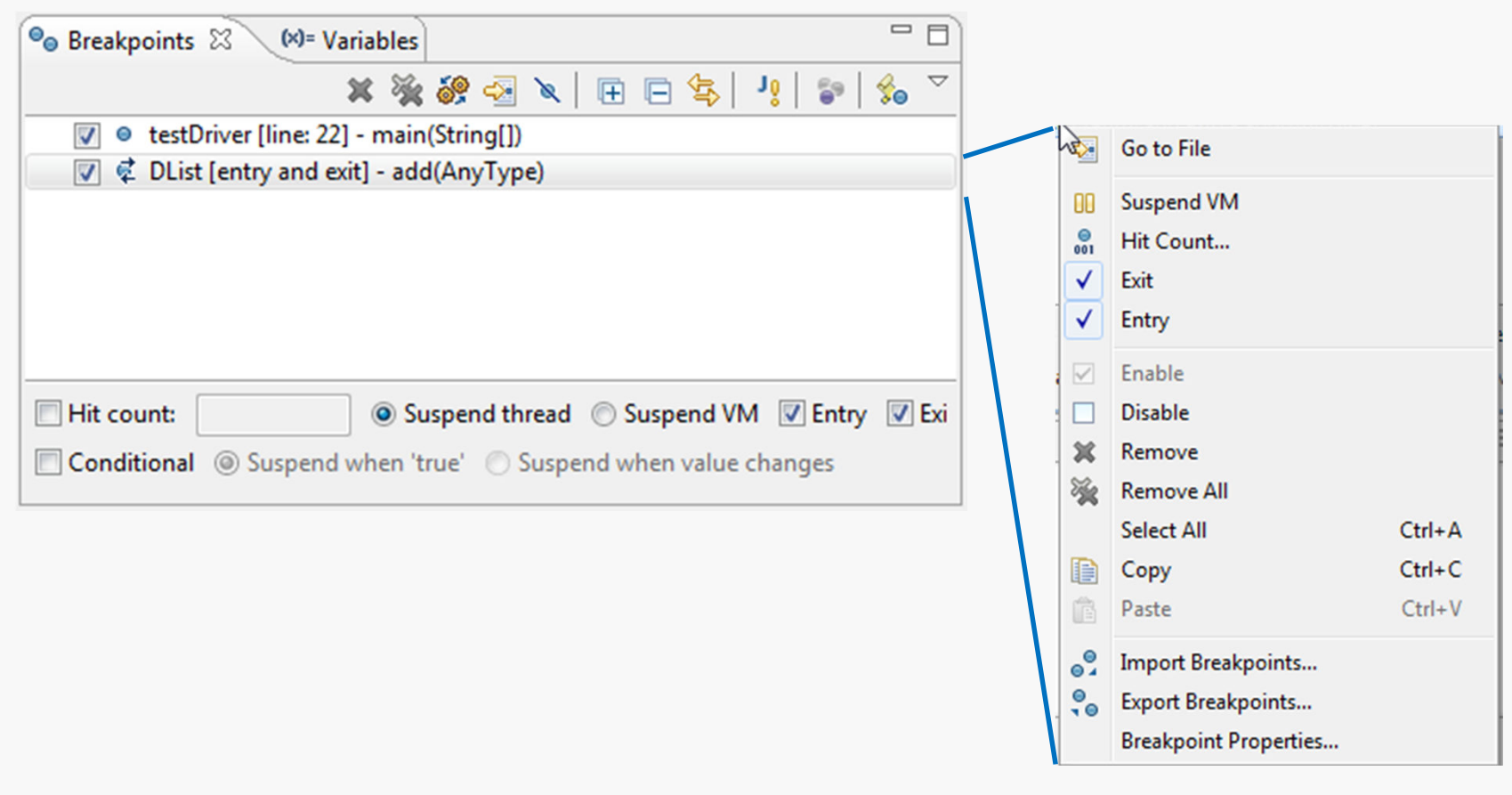

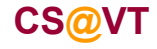

#### Breakpoint View Toolbar

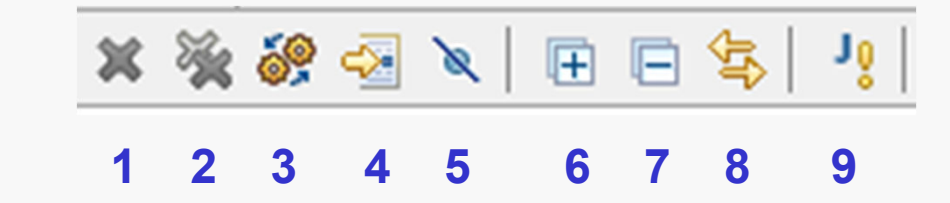

- **1**remove selected breakpoints
- **2**remove all breakpoints
- **3**show breakpoints
- **4**go to file for breakpoint
- **5**skip all breakpoints
- **6**expand all (details)
- **7**collapse all (details)
- **8**link with the Debug View
- **9** set a Java exception breakpoint **9**

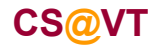

#### Exception Breakpoints

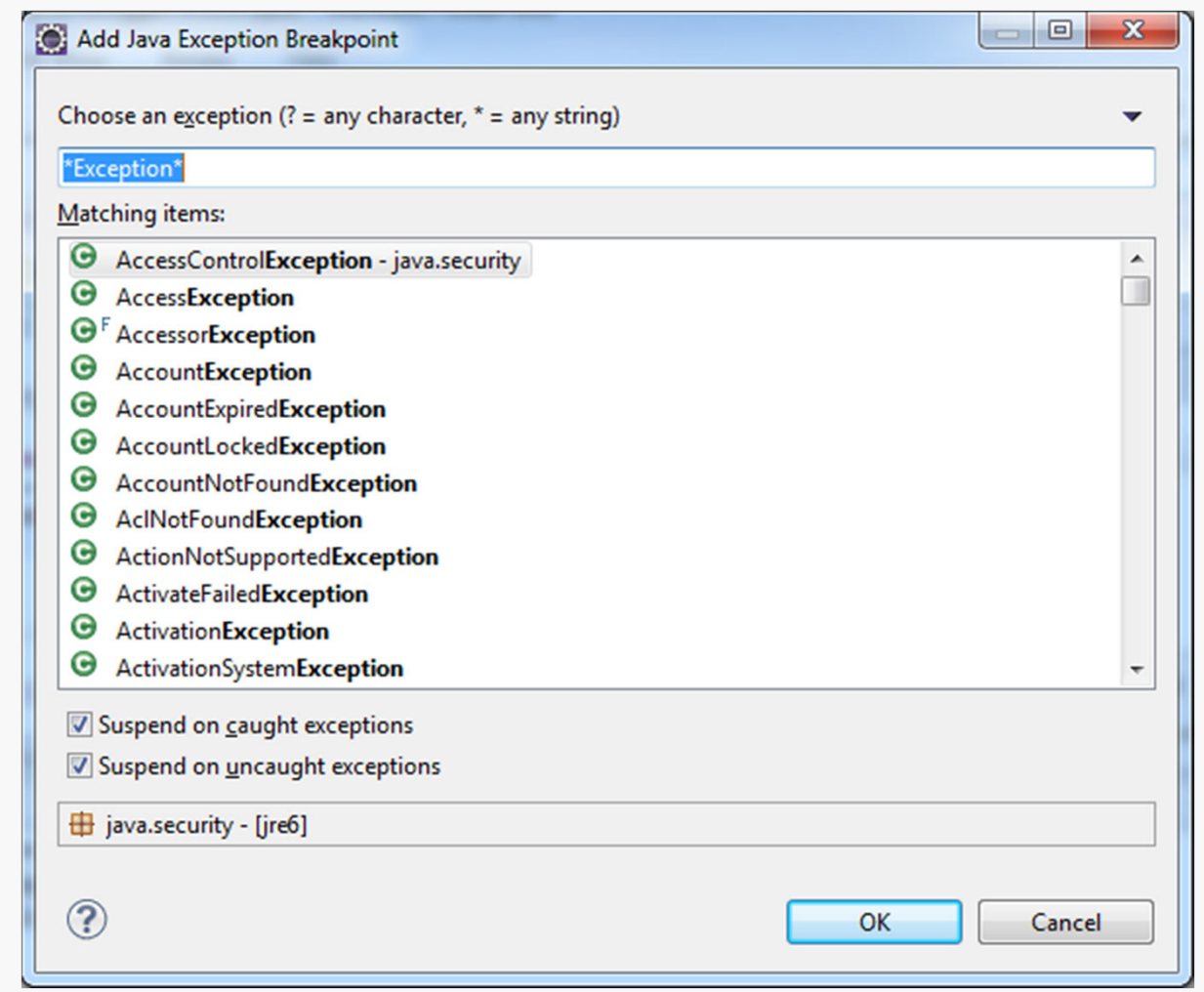

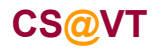